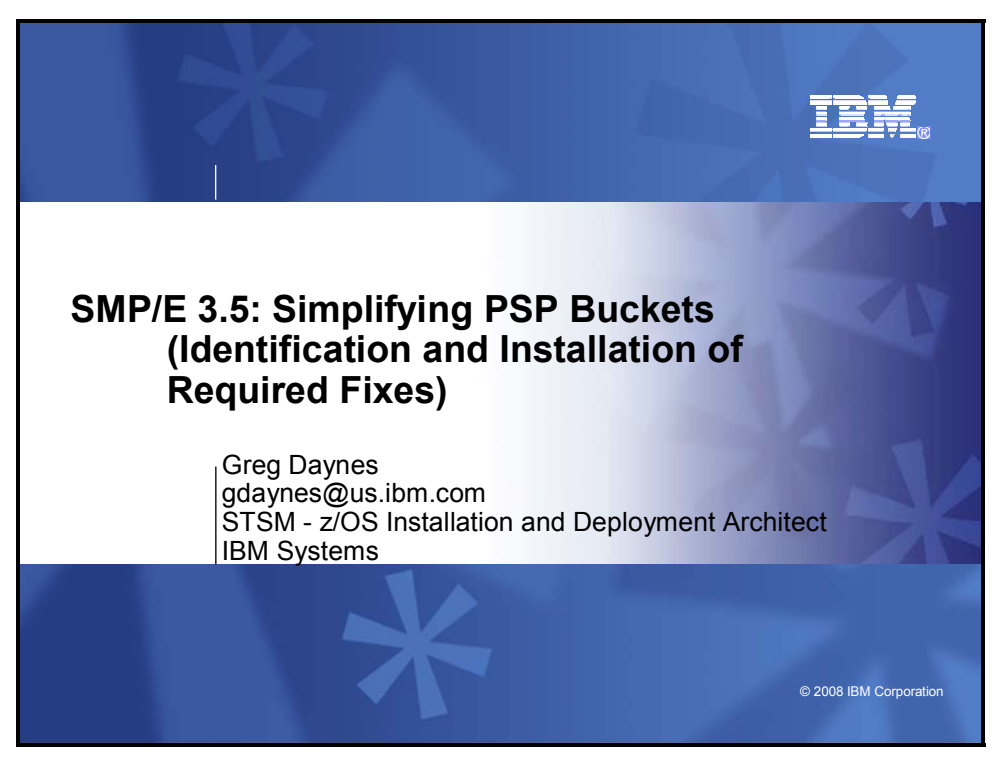

Have you ever installed a software product and wanted SMP/E to ensure all service recommended in the product's Preventive Service Planning Bucket was also installed? Have you ever prepared to install new hardware and wanted an easy way to install required software service? Did you ever want an easy way to tell SMP/E to install coexistence service or cross-product dependencies for a new z/OS release? If the answer to any of these questions is yes, then you just might be a system programmer. This session will explain how SMP/E will be enhanced to help automate and simplify those tasks.

This support is planned to be available with z/OS V1.10. It will also be available as part of SMP/E 3.5 which can be installed on top of all supported z/OS releases. Target availability of both products is planned for September 2008.

## **Acknowledgement**

Kurt Quackenbush, IBM SMP/E Design and Development, provided valuable input on the SMP/E enhancements presented in this topic.

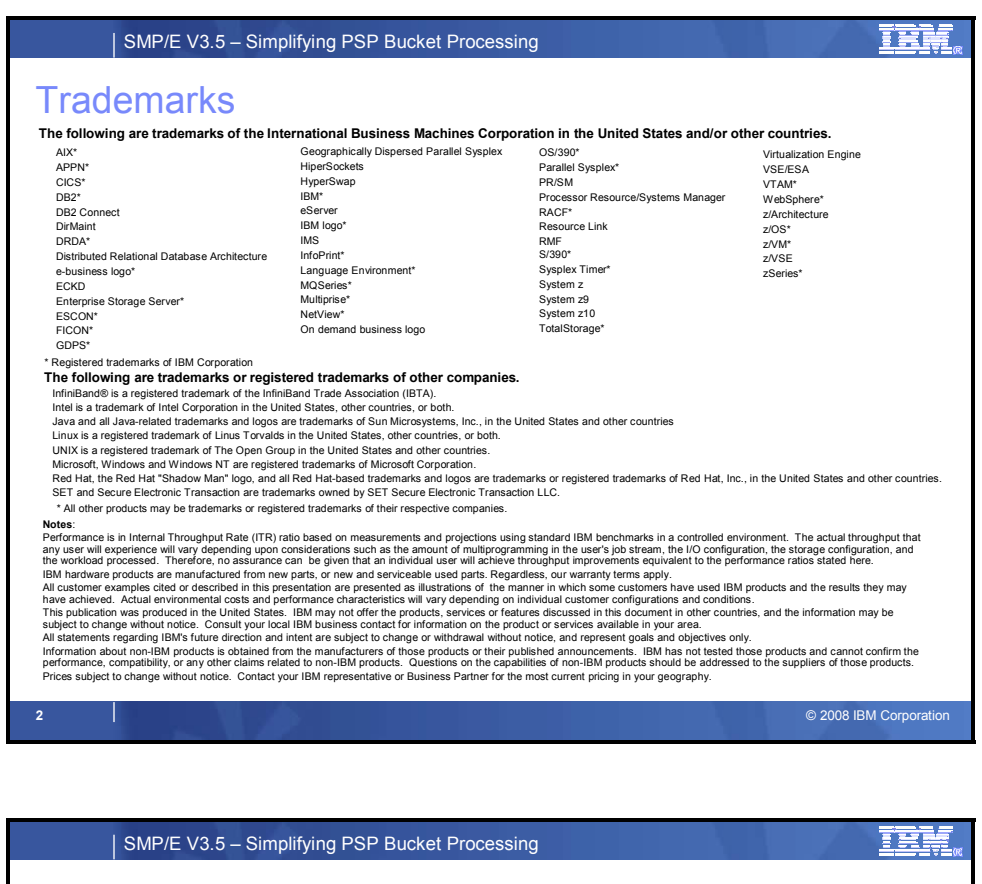

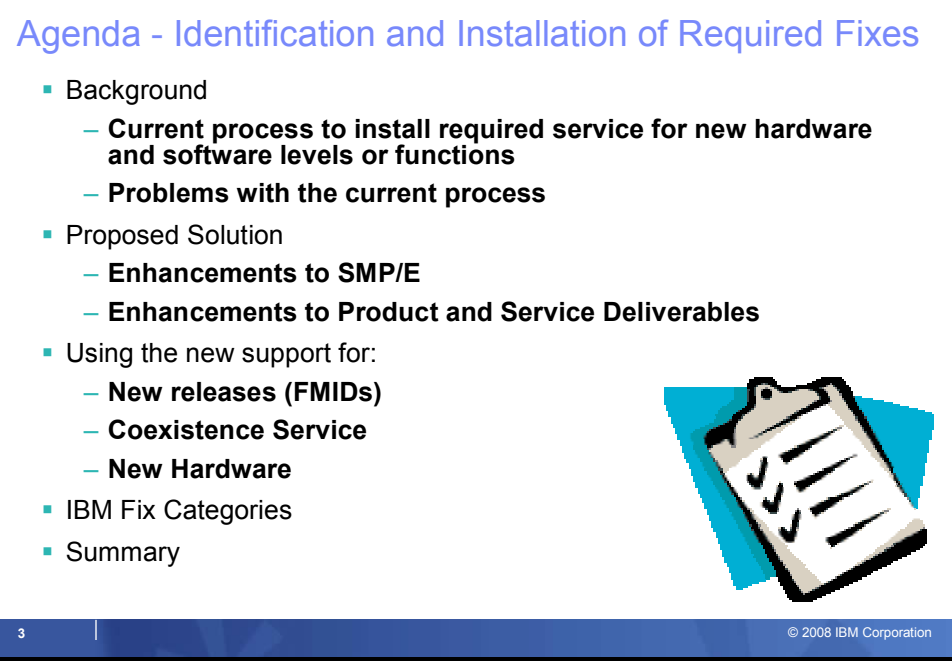

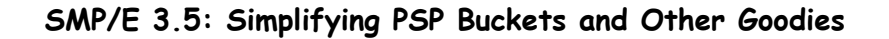

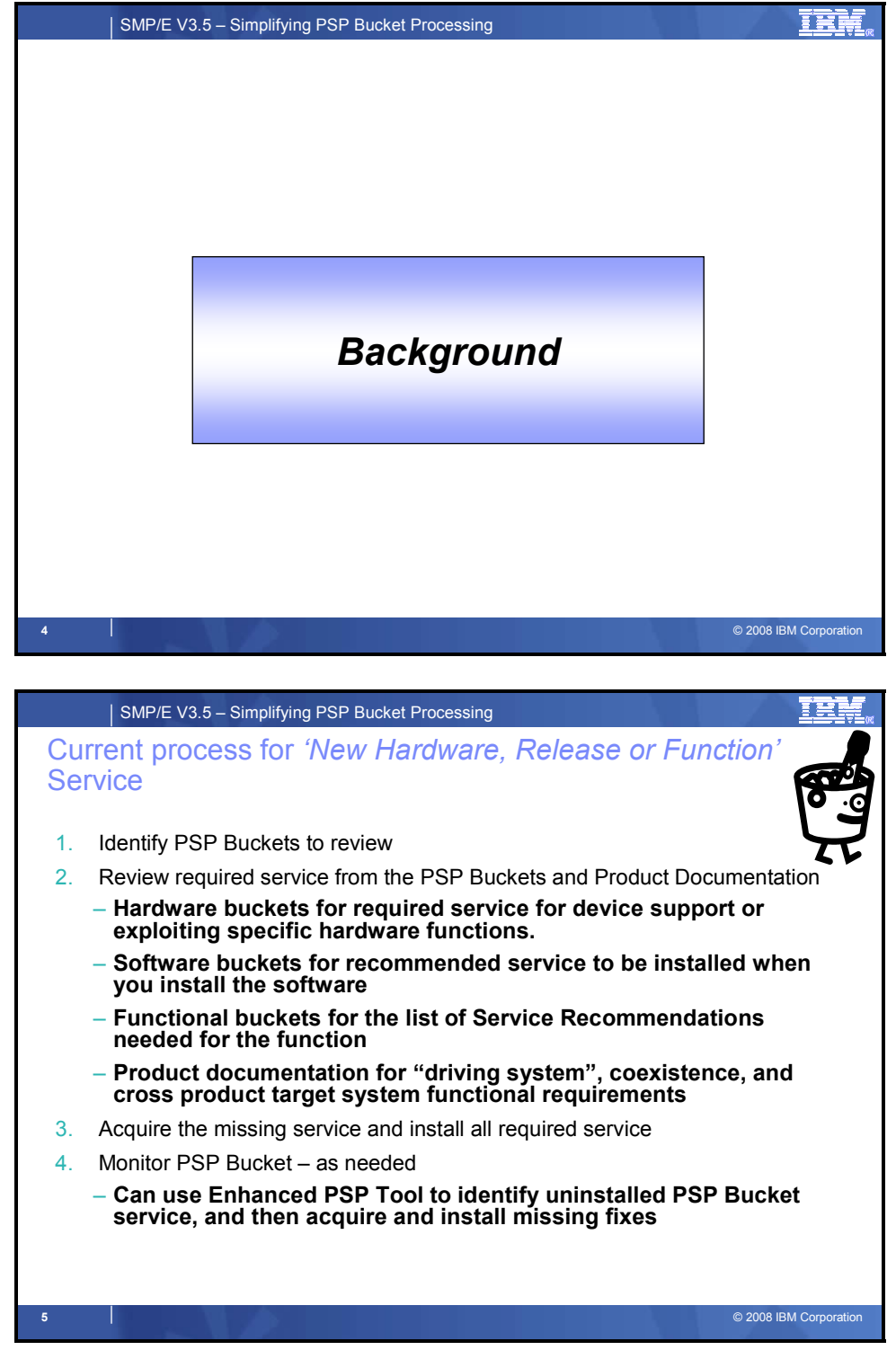

## **Current Process for Installing 'New Hardware, Release or Function' Service**

The process of installing the required service for new hardware devices, new software releases, or enabling new hardware or software functions, is closer to the corrective service model, than today's preventive service model. That is, once you are told what service is recommended to be installed, you need to ensure that all that maintenance gets installed. The primary difference between installing this service and corrective service is how you are told what service you are 'told' to install.

Historically, service for new hardware or software has been defined in Preventive Service Planning (PSP) buckets. Initially, these were human readable collections of information, categorized into UPGRADEs and SUBSETs. In recent years, portions of these PSP have been transformed so that they can be processed programmatically by unique tools. For hardware, the UPGRADEs identify the device and the SUBSET the operating system that supports it. For software, the UPGRADEs identify the product release and the SUBSET identifies one or more FMIDs.

Therefore to install service required for new hardware devices, new software releases, or enabling new hardware or software functions, you first have to identify all the PSP bucket SUBSETs that are applicable to your hardware and software environment. Next, you need to review each of those PSP buckets, along with product documentation, to get a complete list of service that is required to be on your system(s). Once you have the complete list, you need to compare the list to the software currently installed to identify what else (if anything) has to be installed. Then you need to install and deploy that service. Since service can be added to PSP buckets daily, you may want to monitor the bucket over time and ensure any service that gets added, is also installed and deployed on your systems.

## **PSP Buckets**

There are three types of PSP Buckets: the traditional hardware and software buckets, and relatively recent functional buckets.

Hardware buckets identify required and recommended hardware MCL and patch level, as well as required software for device support or hardware function exploitation. Each hardware bucket also has a list of recommended software fixes to be installed if you have the hardware installed. Hardware buckets are used for processors/servers, DASD, and tape devices. Even though newer generations of hardware devices are built on the prior generation, the hardware PSP buckets only contain information on one generation. Therefore, if you are skipping generations, you will have to review the PSP buckets for the generations you are skipping as well as the one you are upgrading to.

Software buckets identify recommended fixes to be installed when you install the product. They also include updates to installation and product documentation. Finally, they contain information on cross-product dependencies that were not previously documented. Software buckets are used for all IBM software products. Sometimes they are unique to an FMID, other times they contain information on multiple FMIDs for a particular release that contain the same components.

In the past few years, IBM has introduced the concept of "Functional" PSP buckets which identify recommended service for selected functions.

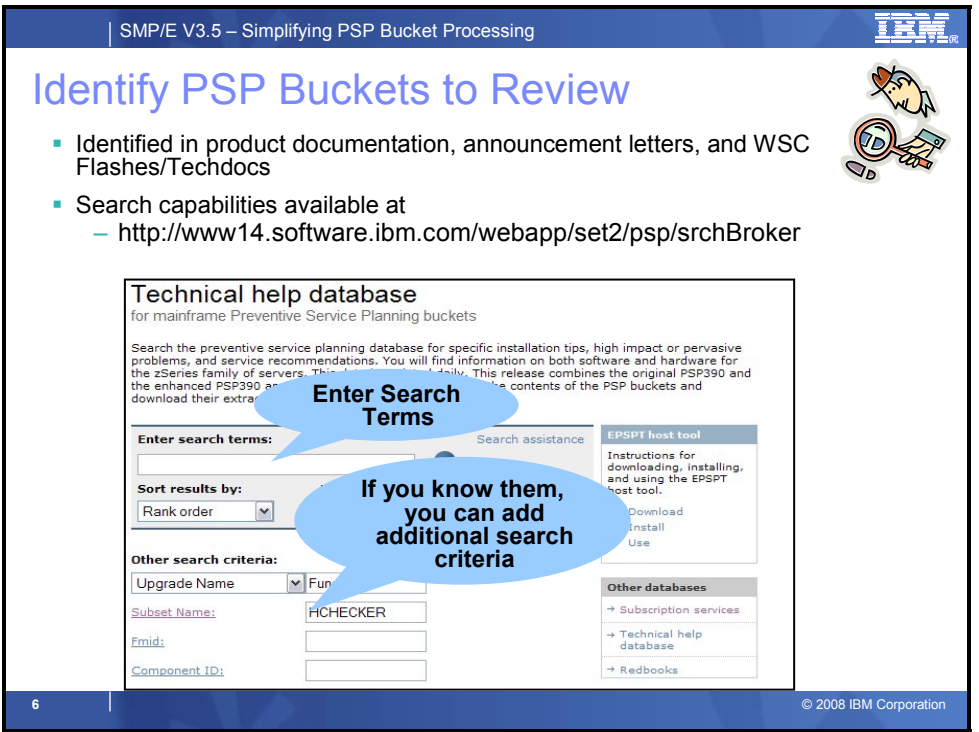

#### **Identify PSP Buckets to Review**

As mentioned earlier, the primary difference between installing service for new hardware or software (or for enabling new functions) and corrective service is how you are told what service you are 'told' to install. Service for new hardware and new software is documented in PSP buckets. But unless you have product documentation in front of you, you might not know which PSP UPGRADE and SUBSET to review. Often times, even if you know some of the information, such as a FMID, you may not remember the Preventive Service Planning Upgrade and Subset name. The IBM TechSupport Web site (http://www14.software.ibm.com/webapp/set2/psp/srchBroker) provides graphical user interfaces to help you quickly locate the correct information.

On that site you can specify search terms, optionally enter an UPGRADE, SUBSET, FMID, or Component ID to narrow a search; or you can use "pull down" selection lists to identify the PSP Bucket that you are interested in.

Unfortunately, there is no way to easily identify new PSP Buckets that have been created since you last visited the web site, nor is there a way for the website to remember which upgrades and subsets you were interested in.

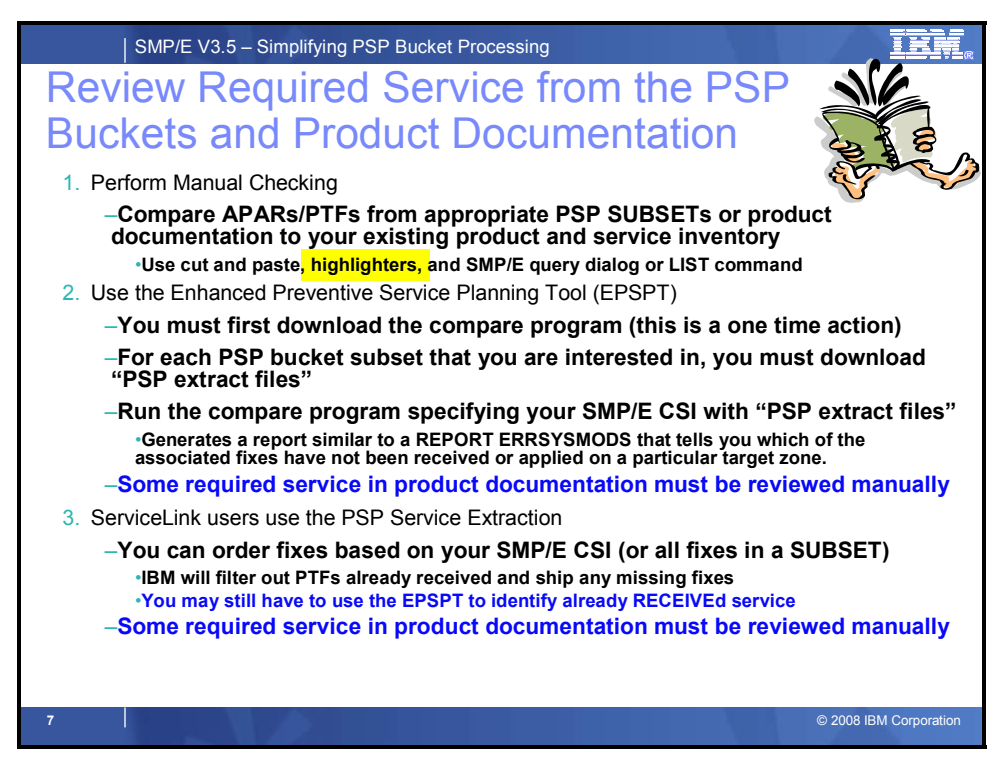

#### **Review Required Service from the PSP Buckets and Product Documentation**

Once you have identified all the PSP buckets SUBSETs that you need to review, you need to compare their contents with the service that you already have installed. To do that, you can either:

- Manually compare the service recommendations from each of the PSP Buckets to the service already installed in the SMP/E zone(s) associated with the target system software.
- Use the Enhanced Preventive Service Planning Tool to automate the comparison. You still have to download "extract files" and acquire and/or install any missing fixes.
- Use ServiceLink to automate the comparison and acquisition of any fixes not already SMP/E RECEIVEd. However, you will still have to run the ePSPt (or manually check) to identify ALL the fixes that need to be installed. This is because, some of the recommended PTFs may have already been RECEIVEd, and there isn't an easy way to identify those. Alternatively, you could use ServiceLink to identify ALL PTFs in a PSP bucket and use that as a selection list to SMP/E, but that list may contain PTFs already APPLYd, so it too doesn't give you exactly what you need.

No matter what method you choose, today some information, such as coexistence service for a new release of a product is only in product documentation (sometimes combined with one or more PSP buckets).

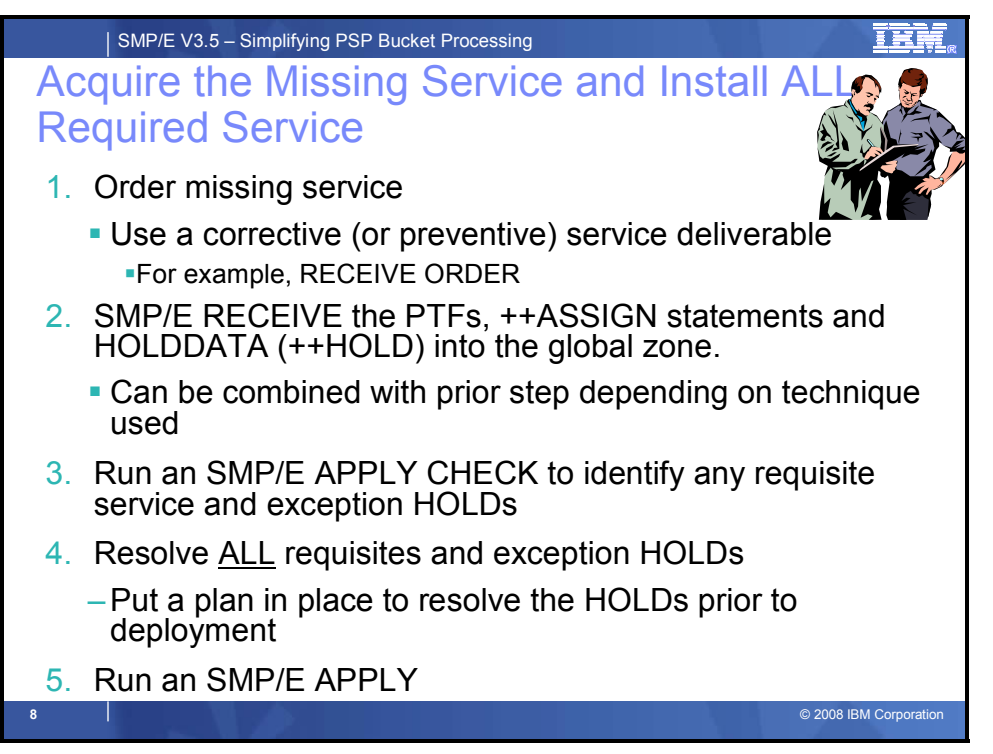

# **Acquire the Missing Service and Install ALL Required Service**

Finally, you need to install and deploy any missing service. Since service can be added to PSP buckets daily, you may want to monitor the bucket over time and ensure any service that gets added, is also installed and deployed on your systems.

## *SMP/E Installation Procedure*

Follow the procedure outlined below:

- 1. Order missing service using a corrective (or preventive) service deliverable.
- 2. SMP/E RECEIVE the PTFs, ++ASSIGN statements and HOLDDATA (++HOLD) into the GLOBAL zone.
- 3. Run an SMP/E APPLY CHECK to identify any requisite service and exception HOLDs
	- In order to install ALL the missing service, you should specify the list of missing service as a selection list on the APPLY command.
	- Remember it is important to ensure that ALL missing service gets installed.
- 4. Resolve ALL requisites and exception HOLDs
	- Put a plan in place to resolve the HOLDs prior to deployment
- 5. Run an SMP/E APPLY

Note: If you are testing a new function for an extended period of time, it is more important that you monitor updates made to the PSP buckets that you are interested in.

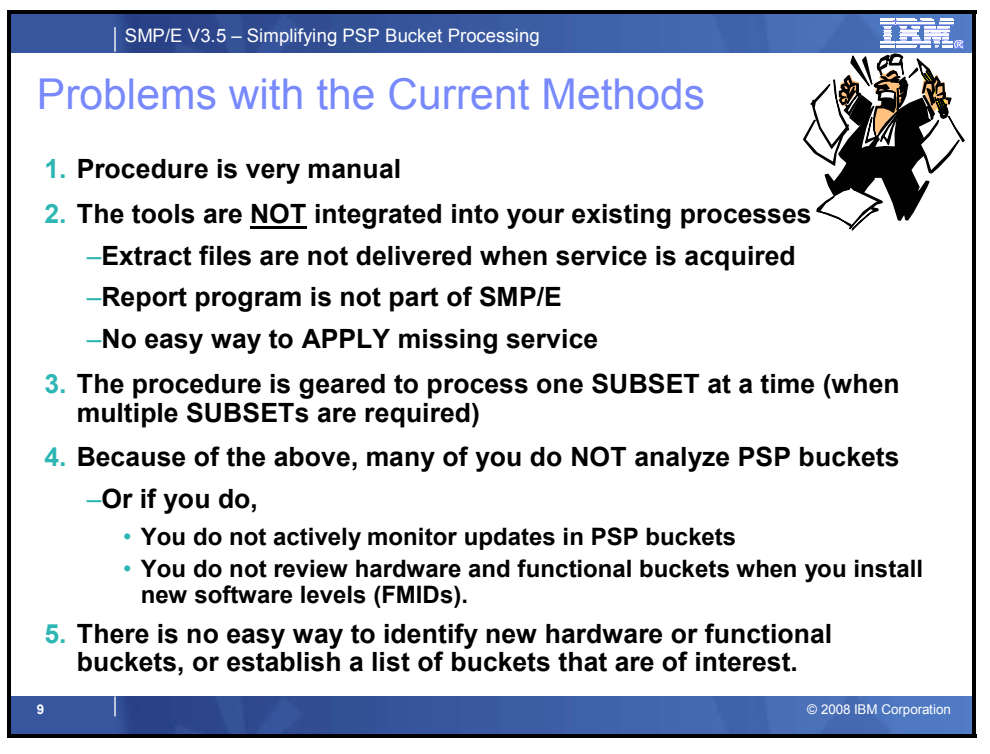

## **Problems with the Current Methods**

No matter what method you use today, there are a number of problems. Specifically, all of the current processes have large portions that are very manual, and as with almost all manual tasks, the results can be error-prone. It is too easy to miss service that is needed to support new hardware, new software, or enable new functions.

The ePSPt and ServiceLink can assist with a subset of the tasks, however several customers who have used them find the intent desirable, but the implementation somewhat "cumbersome." They want the basic functions of the solution integrated into IBM's existing offerings and products. Specifically, they want:

- The acquisition of the PSP bucket meta-data to be integrated into existing PTF acquisition processes,
- The comparison of required APARs and PTFs with the current software environment integrated into existing SMP/E operations (REPORT ERRSYSMODS and LIST SOURCEID),
- SMP/E to enforce the installation of installation of the appropriate PTFs identified in the PSP bucket meta-data, when they are installing a new FMID and have expressed and interest in one or more PSP buckets.
- To use PTF SOURCEIDs as a mechanism to select and install the appropriate PTFs identified in the PSP bucket meta-data,
- An easy way to use SMP/E to update their systems as updates are made to the PSP buckets that they are interested in, and finally
- A way to identify new PSP buckets that they might have an interest in.

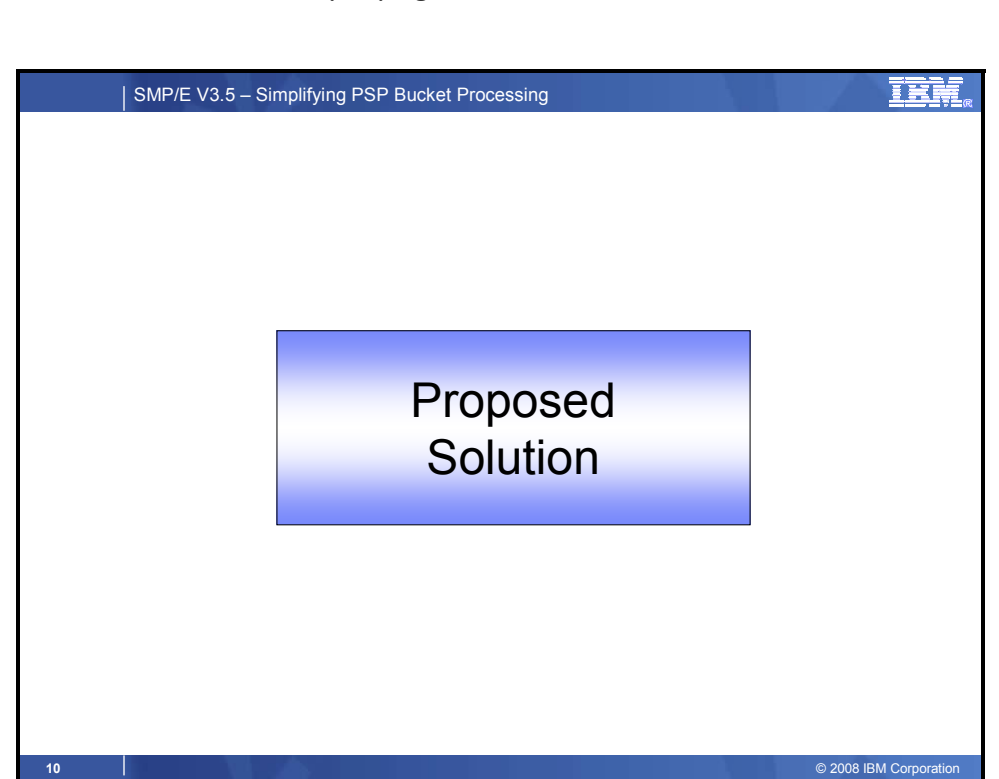

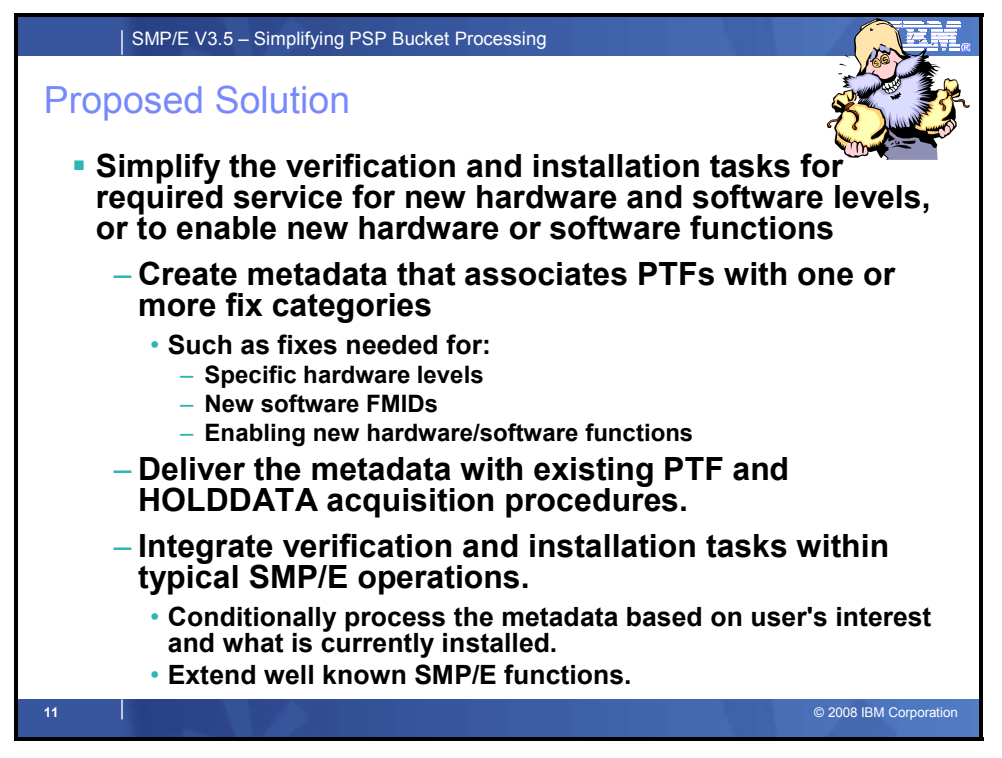

## **Proposed Solution**

In order to remedy the problems with the existing solutions, we need to:

- Transform existing PSP (and product documentation) required service information into machine readable meta-data
- Integrate the acquisition of the PSP bucket meta-data to be integrated into existing PTF acquisition processes,
- Provide SMP/E REPORT and LIST capabilities to compare the list required APARs and PTFs with the current software environment.
- Enable SMP/E to enforce the installation of installation of the appropriate PTFs identified in the PSP bucket meta-data, when they are installing a new FMID and have expressed and interest in one or more PSP buckets.
- Provide (or create) PTFs SOURCEIDs to reflect the appropriate PSP bucket meta-data, and enable users to specify PTF SOURCEIDs as a mechanism to select and install the appropriate PTFs identified in the PSP buckets,
- Provide an easy way to use SMP/E to enable users to update their systems as updates are made to the PSP buckets that they are interested in, and finally,
- Provide a way to identify new PSP buckets that they might have an interest in.

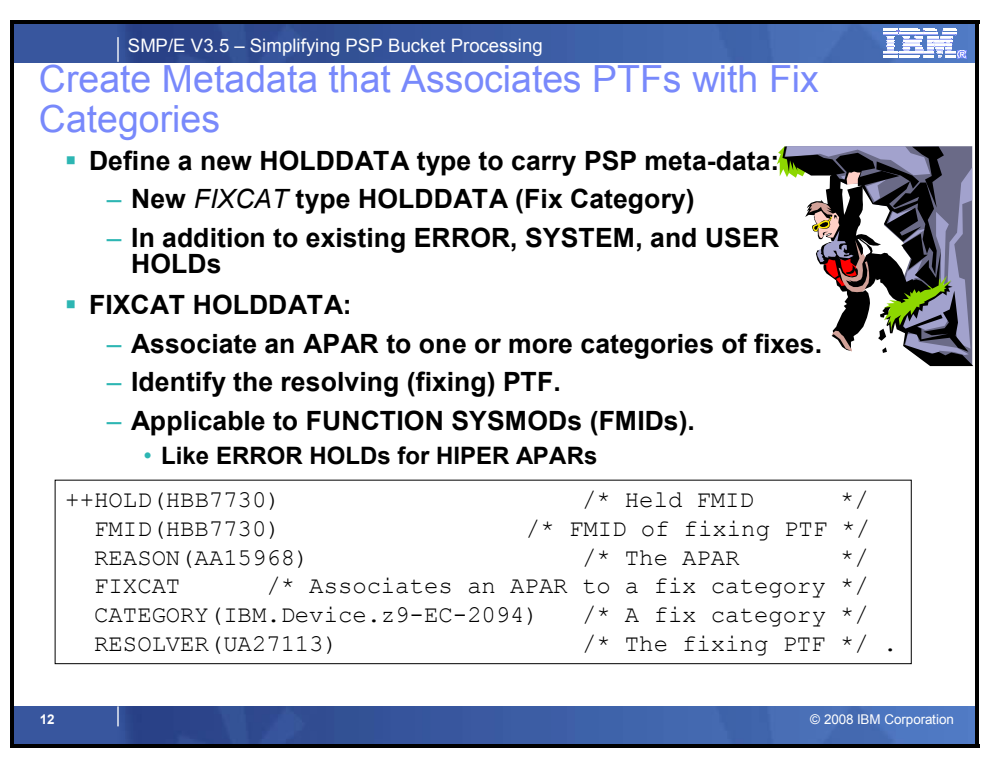

## **Create Metadata that Associates PTFs with Fix Categories**

HOLDDATA is a form of meta-data generated by IBM z/OS service processes and understood by SMP/E. Error HOLDDATA contains meta-data to identify HIPER APARs for products and PTFs in error for service, and to identify PTFs that resolve these HIPER APARs and PTF errors. Error HOLDDATA is available to all z/OS customers. It is delivered with ALL corrective and preventive service orders, and is even available without a service order via an IBM FTP server and the SMP/E RECEIVE ORDER command. Error HOLDDATA is used during product and service installation procedures to ensure all critical PTFs are installed. It is also used by SMP/E reporting capabilities (the REPORT ERRSYSMODS command) to identify critical PTFs that are missing.

It is reasonable and logical to use Error HOLDDATA as a model and extend HOLDDATA constructs to convey the additional meta-data described today in PSP buckets which identify required and recommended APARs and PTFs.

Specifically, SMP/E will support new HOLDDATA constructs (FIXCAT type HOLDDATA) which will be delivered in existing IBM service delivery offerings.

The FIXCAT HOLDATA will specify an APAR (REASON) that provides a fix for the held SYSMOD (FMID) that is associated with one or more Fix Categories. Similar to ERROR HOLDs, the RESOLVER operand identifies the SYSMOD that resolves the held SYSMOD. More specifically, the resolving SYSMOD supersedes the reason ID APAR that caused the SYSMOD to be held.

Unlike ERROR HOLDs, it is optional whether the APAR identified in FIXCAT HOLDs will affect processing for the held SYSMOD (FMID). The user has to explicitly express an interest in a Fix Category for it to affect subsequent SMP/E processing. If one or more Fix Categories for the APAR match any of those that are of interest to the user, then the FMID will not be APPLYd or ACCEPTed until the APAR is resolved. The APAR is resolved when a SYSMOD that matches the APAR name, or a SYSMOD that supersedes the APAR, is APPLYd or ACCEPTed.

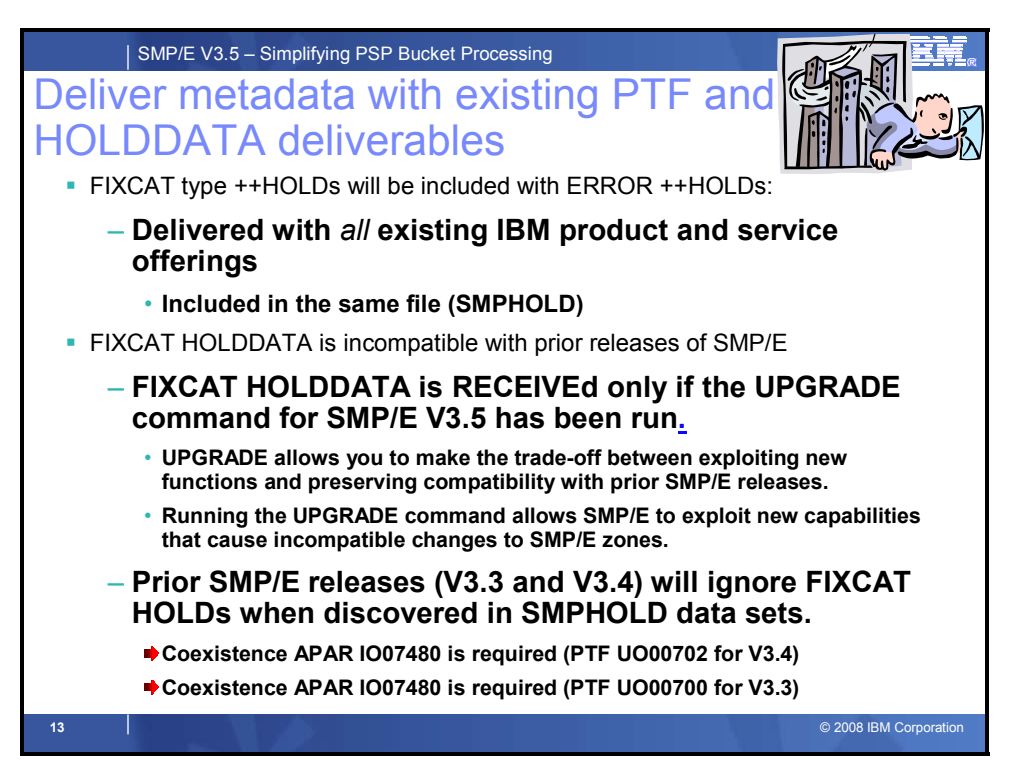

#### **Deliver metadata with existing PTF and HOLDDATA deliverables**

Just like ERROR and USER HOLDs, FIXCAT HOLD MCS are provided in a separate file (allocated to the SMPHOLD DD during RECEIVE processing), and cannot appear within a SYSMOD.

FIXCAT HOLDDATA is incompatible with prior releases of SMP/E. It can only be processed by SMP/E 3.5 after the UPGRADE command was run for the GLOBAL zone. Use of the UPGRADE command puts you in control as to when (or if) you want SMP/E to start exploiting new functions that introduce incompatibilities. The RECEIVE command processing will check the UPGLEVEL of the GLOBAL zone before processing any FIXCAT type HOLDs. If the GLOBAL zone's UPGLEVEL is less than 35.00, SMP/E will ignore any ++HOLD FIXCAT statements found in SMPHOLD and will issue message GIM58903W (see SMP/E V3.5 Attempt to RECEIVE FIXCAT HOLDDATA without running UPGRADE on page 43 for an example). RECEIVE processing continues, but the ++HOLD FIXCAT statements in SMPHOLD are skipped and not included in any report output.

**Coexistence APAR IO07480 has been provided for SMP/E 3.4 and SMP/E 3.3 to enable those releases to ignore the FIXCAT HOLDs when they are present in the SMPHOLD file.** 

- **PTF UO00702 for V3.4**
- **PTF UO00700 for V3.3**

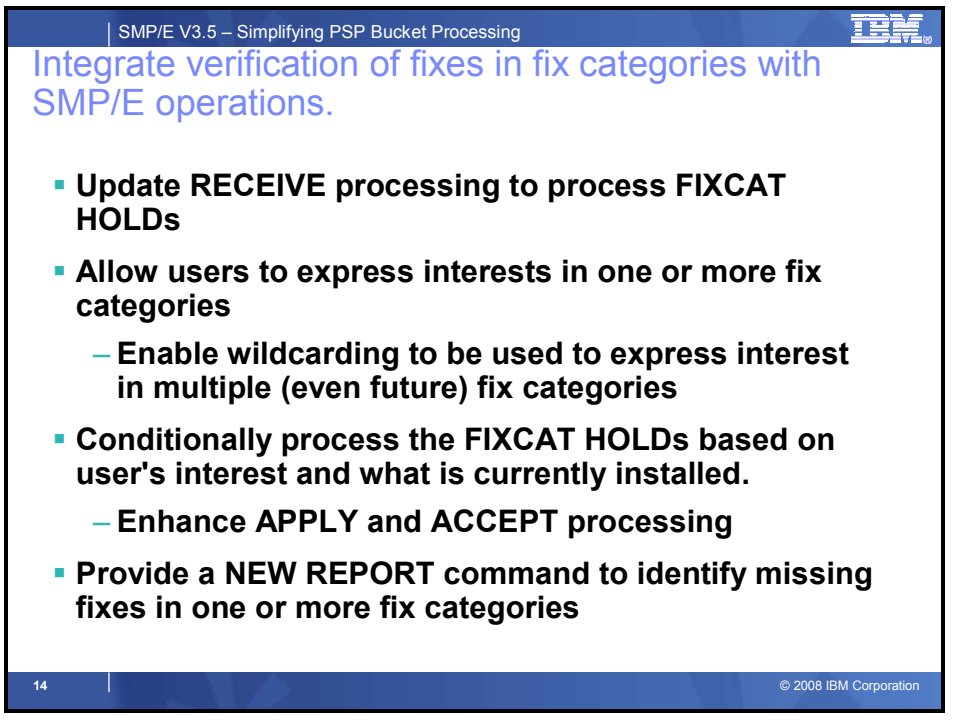

## **Integrate verification of fixes in fix categories with SMP/E operations**

As mentioned earlier, SMP/E will support new HOLDDATA constructs (FIXCAT type HOLDDATA). Specifically,

- RECEIVE processing will be updated to process FIXCAT HOLDs
- SMP/E commands will allow users to express interests in one or more fix categories
- SMP/E APPLY, ACCEPT, and REPORT commands will conditionally process the FIXCAT HOLDs based on user's interest and what is currently installed.
- A new REPORT command will identify missing fixes in one or more fix categories

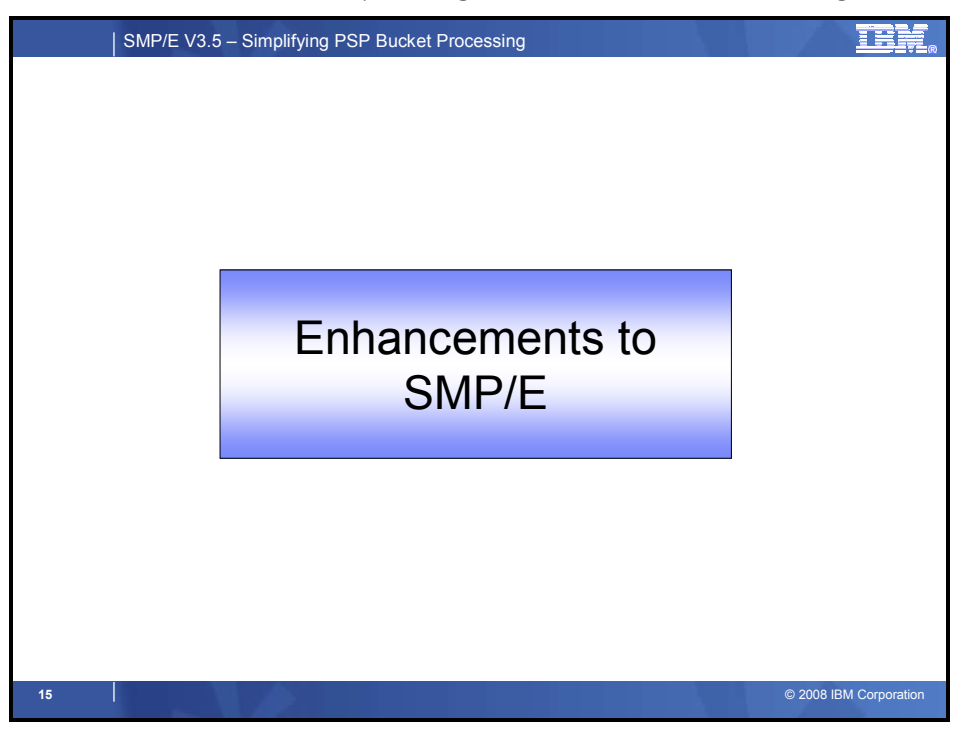

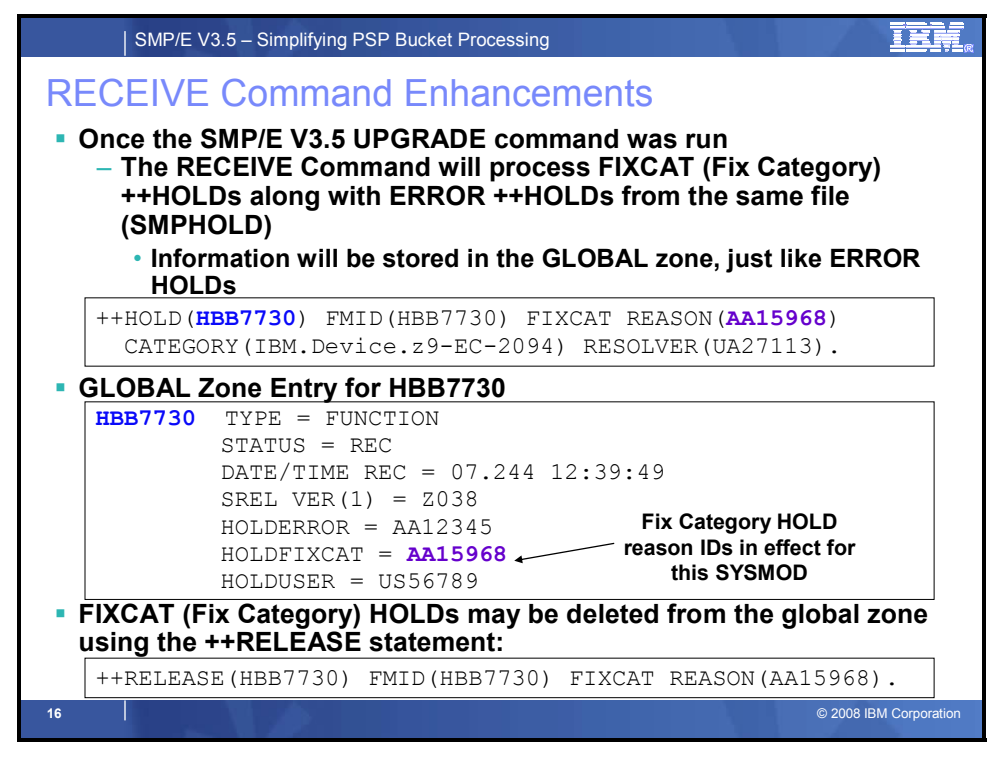

## **RECEIVE Command Enhancements**

The RECEIVE Command will now support the new FIXCAT type HOLDDATA, and assign SOURCEIDs to SYSMODs based on information defined in the HOLDDATA.

If the GLOBAL zone's UPGLEVEL value is 35.00 or higher, then SMP/E 3.5 can process ++HOLD FIXCAT statements. The selection criteria for FIXCAT type HOLDs is the same as that for the other HOLD types. That is, SMP/E determines which HOLDs to select for processing from the SMPHOLD file according to whether the SELECT or FORFMID operands are specified on the RECEIVE command.

- If SELECT is specified, SMP/E selects HOLD statements that hold any of the SYSMODs specified on the SELECT operand.
- If FORFMID is specified, SMP/E selects HOLD statements whose FMID is specified on the FORFMID operand.
- If neither SELECT nor FORFMID are specified, SMP/E selects HOLD statements whose FMID is defined in the GLOBAL zone.

For each ++HOLD FIXCAT statement that is selected and received, a HOLDFIXCAT subentry is created in the held SYSMODs GLOBAL zone entry. The value of the HOLDFIXCAT subentry is the reason ID of the HOLD. If no SYSMOD entry exists, SMP/E creates one that contains only the HOLDFIXCAT subentry. In addition, a HOLDDATA entry containing the ++HOLD statement is created (or replaced) in the GLOBAL zone. This processing is the same as that for the other HOLD types.

A ++RELEASE statement identifies a reason ID for an exception that should be removed for the SYSMOD specified on the RELEASE statement. For each RELEASE FIXCAT statement that is selected and received, SMP/E determines if the HOLDFIXCAT subentry for the named reason ID exists in the GLOBAL zone SYSMOD entry for the specified SYSMOD. If the HOLDFIXCAT subentry exists, it is removed from the GLOBAL zone SYSMOD entry. In addition, the HOLDDATA entry containing the ++HOLD statement is removed from the GLOBAL zone. This processing is the same as that for the other HOLD types.

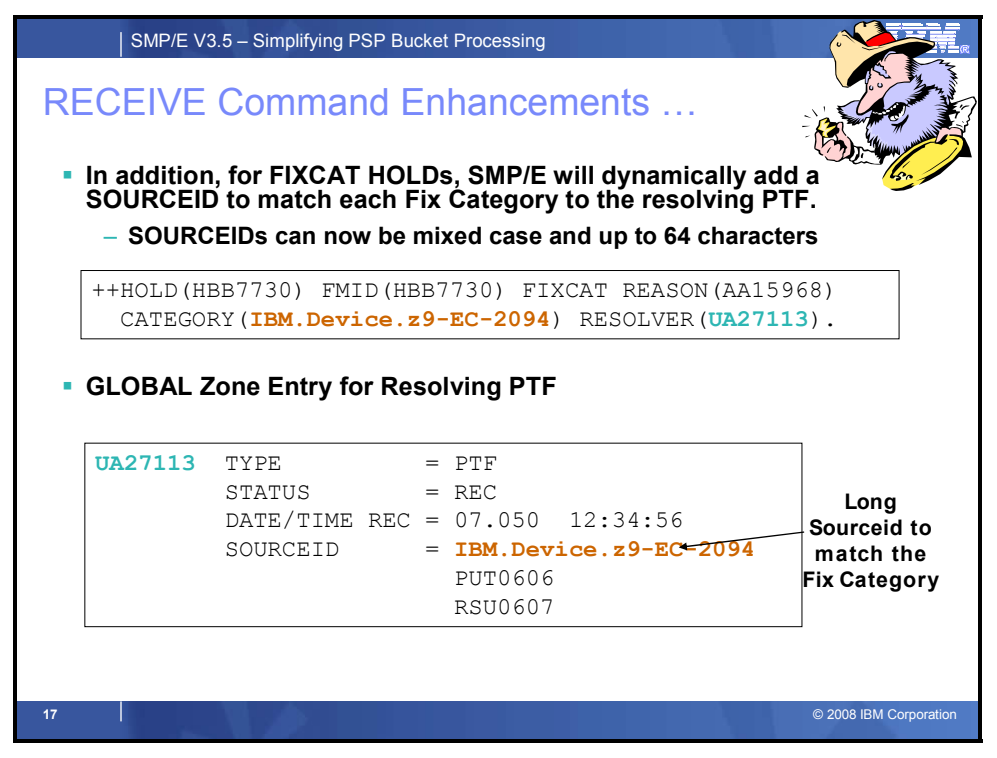

## **RECEIVE Command Enhancements (continued)**

Currently source ID values assigned to SYSMODs are obtained in three ways:

- the SOURCEID operand on the RECEIVE command,
- ORDER entry name, and
- ++ASSIGN statements.

An additional supplier of SOURCEID values will be the CATEGORY operand in ++HOLD FIXCAT statements. That is, the Fix Category values found on HOLD statements that are selected for processing will be assigned as SOURCEIDs to the SYSMOD that resolves the APAR identified by the HOLD statement. Doing this allows users to more easily select a set of SYSMODs for APPLY and ACCEPT processing based on the Fix Category value associated with those SYSMODs.

The resolving SYSMODs are defined by the RESOLVER operand supplied on the HOLD statement. If a ++HOLD FIXCAT statement does not contain the RESOLVER operand, then no SYSMOD will be assigned a SOURCEID for that HOLD (Please note that all IBM supplied FIXCAT HOLDs should have a RESOLVER operand). When the RESOLVER operand is supplied, and the SYSMOD entry for that resolving SYSMOD is in the GLOBAL zone or the SYSMOD is being received, then the Fix Category values found on the CATEGORY operand will be stored as SOURCEID subentries in the SYSMOD entry for that resolving SYSMOD, and the SOURCEID values will be reported in the RECEIVE Summary Report. If the SYSMOD entry for that resolving SYSMOD is not in the GLOBAL zone and is not being received for any reason, then no SOURCEID value is assigned and the SOURCEID is not reported in the RECEIVE Summary Report for that ++HOLD statement.

In the chart above, SMP/E would assign a SOURCEID of IBM.Device.z9-EC-2094 to PTF UA27113.

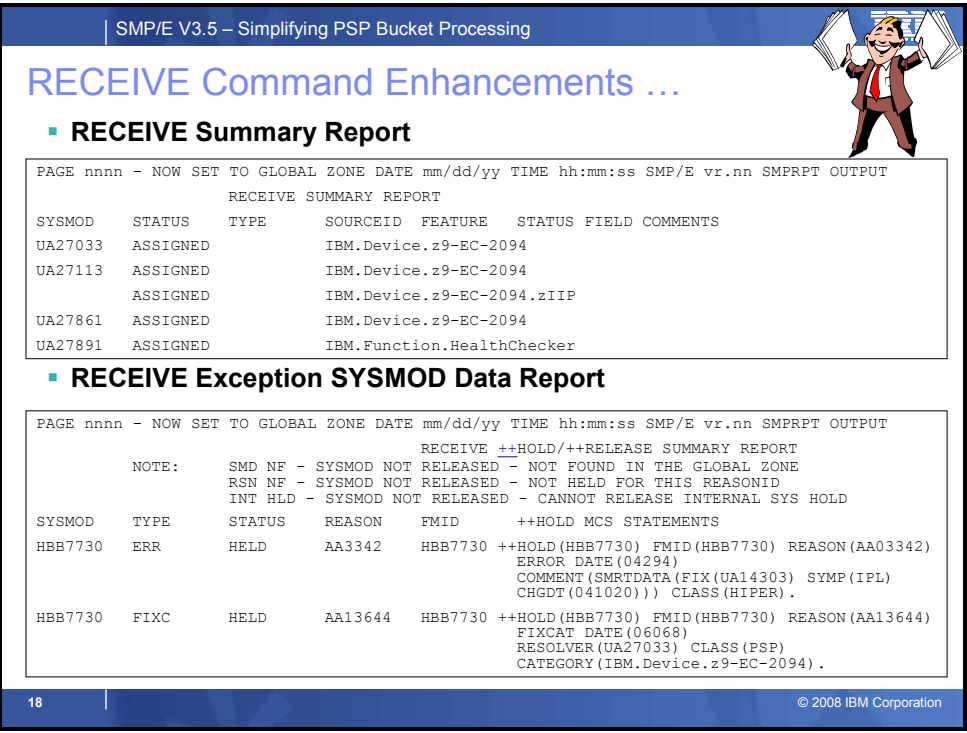

#### **RECEIVE Command Enhancements (continued)**

Currently RECEIVE Summary Report will be modified to include the SOURCEIDs that may be assigned from FIXCAT HOLDs.

The RECEIVE Exception SYSMOD Data report is produced at the end of RECEIVE command processing and indicates the HOLD and RELEASE statements that were processed. The new ++HOLD FIXCAT and ++RELEASE FIXCAT statements will be included in this report.

Another example of the RECEIVE reports produced is included in the backup material (see **SMP/E V3.5 Attempt to RECEIVE FIXCAT HOLDDATA after running UPGRADE** on page 44)

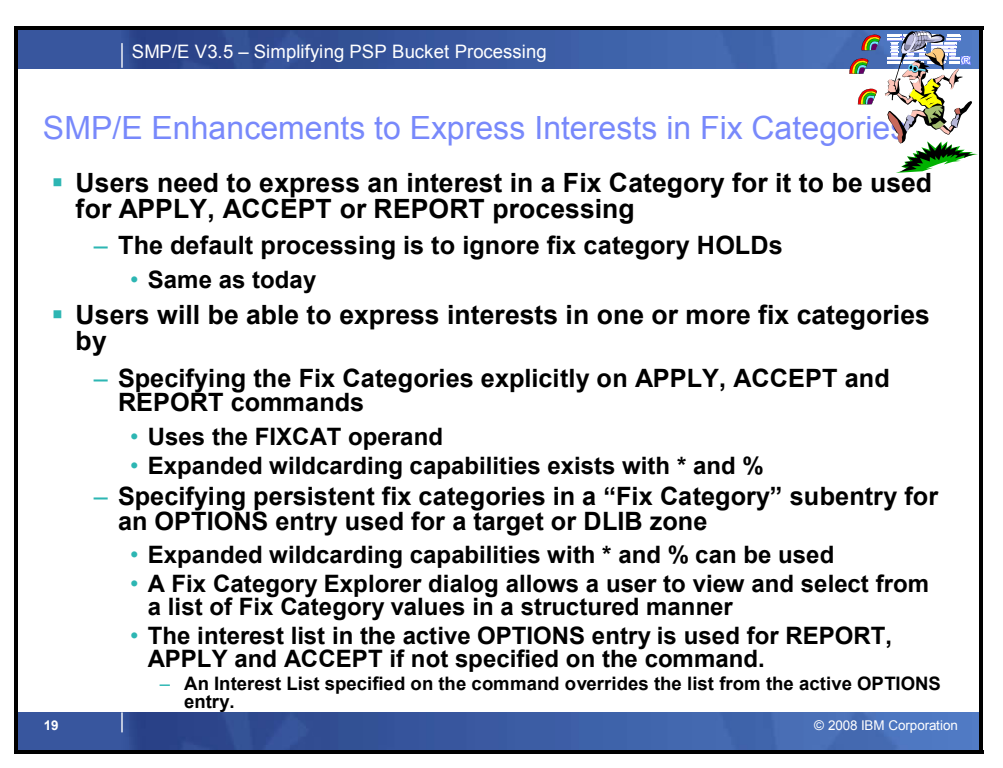

## **SMP/E Enhancements to Express Interests in Fix Categories**

As mentioned earlier, unlike ERROR HOLDs, it is optional whether the APAR identified in FIXCAT HOLDs will affect processing for the held SYSMOD. The user has to express an interest in a Fix Category for it to affect subsequent SMP/E processing. Otherwise, SMP/E processing will be the same as it is today.

You can express an interest in one or more Fix Categories in a number of ways:

- You can explicitly specify one or more Fix Categories using the FIXCAT operand on APPLY, ACCEPT or REPORT commands
- You can implicitly specify one or more Fix Categories by using wildcarding in the FIXCAT operand on APPLY, ACCEPT or REPORT commands
- You can create persistent interest lists in the active OPTIONS entry for either target or DLIB zones. The persistent interest list can also use wildcarding to identify multiple Fix Categories with a single entry.

## **The FIXCAT Operand**

The FIXCAT operand identifies the list of Fix Categories of interest for command processing. This list determines which Fix Category APARs must be resolved for the SYSMODs being APPLYd (or ACCEPTed).

The values specified on the FIXCAT operand will override the list of values, if any, defined by the FIXCAT subentry in the active OPTIONS entry. **FIXCAT()** may be used to specify a null list, which means no Fix Category APARs must be resolved during current APPLY or ACCEPT processing.

Fix Category values can be 1 to 64 characters in length, can contain any non-blank character in the range X'41' - X'FE' except single quote ('), comma (,), left parenthesis ((), and right paranthesis ()), and may be specified in two ways:

- Explicitly, by fully specifying a particular Fix Category value. For example, IBM.Device.z9-EC-2094.zIIP. In this case, all HOLDDATA associated with this Fix Category will be applicable to command processing.
- Implicitly, by partially specifying a Fix Category value using any number of asterisks (\*) as generic characters and percent signs (%) as placeholders.
	- $\circ$  A single asterisk indicates that zero or more characters can occupy that position. For example, IBM.Device\*, \*z/OS or IBM\*z/OS. In the first case, all HOLDDATA associated with a Fix Category that begins with the character string IBM.Device will be applicable. In the second case, all HOLDDATA associated with a Fix Category that ends with the character string z/OS will be applicable. In the third case, all HOLDDATA associated with a Fix Category that begins with the character string IBM and ends with the character string z/OS will be applicable.
	- o A single percent sign indicates that any one single character can occupy that position. For example, IBM.Device.\*20%4. In this case, HOLDDATA associated with any of the following Fix Categories would be applicable: IBM.Device.z9-EC-2094, IBM.Device.z990-2084, and IBM.Device.z900-2064. HOLDDATA would not be applicable if associated with Fix Category IBM.Device.z9-BC-2096.

The following examples are acceptable Fix Category values:

```
IBM.Device*zIIP 
* 
IBM.Function* 
IBM.Device.*20%4* 
*HealthChecker
```
Fix Category values may contain mixed case alphabetic characters. However, SMP/E ignores the case when identifying matches for a specified Fix Category value. For example, a specified value of IBM.FUNCTION.HEALTHCHECKER will match a value of IBM.Function.HealthChecker.

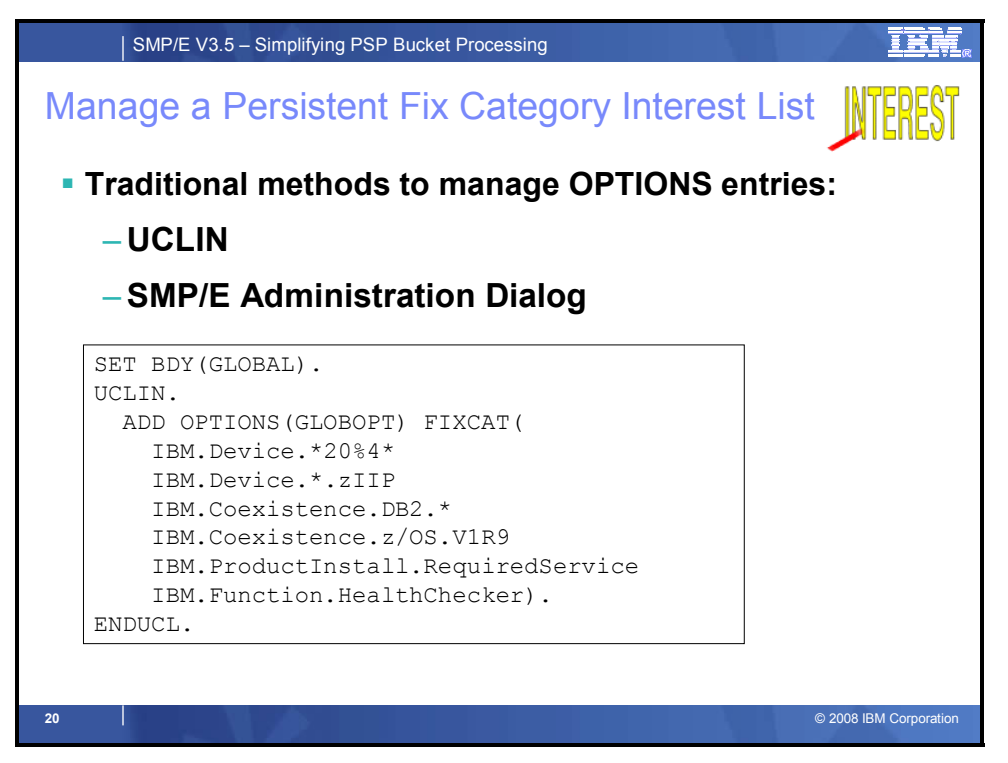

## **Manage a Persistent Fix Category Interest List**

The Administration dialog can be used to display, update, and define entries in the GLOBAL zone, a target zone, or a distribution zone. It can also be used to create a new target or distribution zone. One of the entries in the GLOBAL zone that can be updated is the OPTIONS entry.

An OPTIONS entry defines processing options that are to be used for an SMP/E command or set of commands. Although OPTIONS entries exist in the GLOBAL zone, they are also used to process commands for the target and distribution zones.

The FIXCAT subentry specifies a list of Fix Categories. It can be specified similarly to the FIXCAT operand on APPLY, ACCEPT, and REPORT commands. That is, Fix Category values can be 1 to 64 characters in length, can contain any non-blank character in the range X'41' - X'FE' except single quote ('), comma (,), left parenthesis ((), and right paranthesis ()), and may be specified in two ways:

- Explicitly, by fully specifying a particular Fix Category value.
- Implicitly, by partially specifying a Fix Category value using any number of asterisks (\*) as generic characters and percent signs (%) as placeholders.

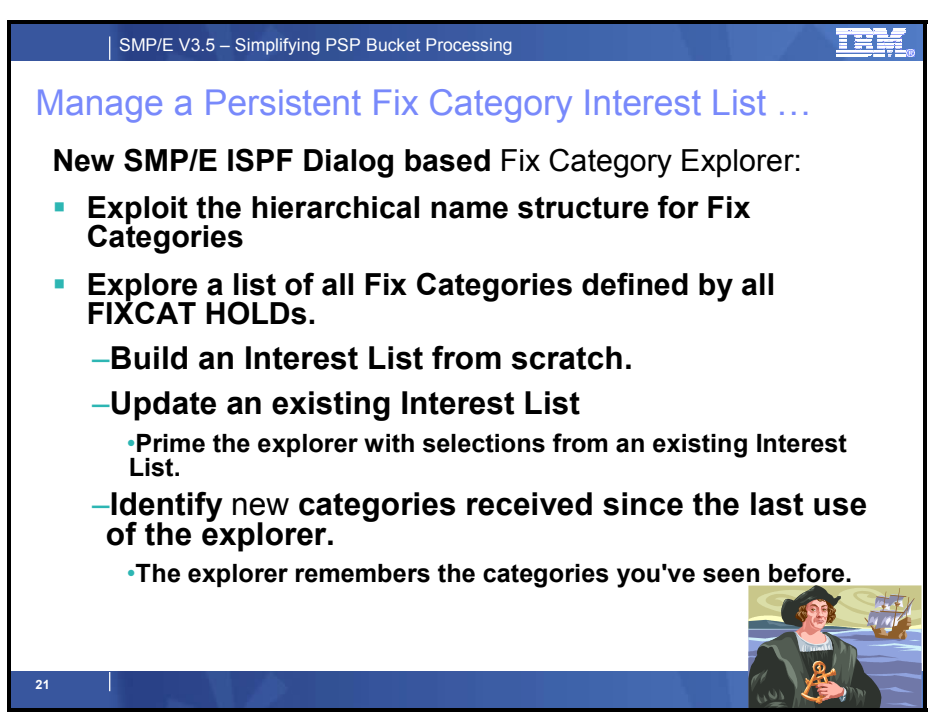

## **Manage a Persistent Fix Category Interest List (continued)**

The Fix Category Explorer is a new SMP/E dialog that allows you to view and select from a list of Fix Category values in a structured manner. The Fix Category Explorer takes advantage of the hierarchical form of the Fix Category values to allow the user to navigate the list of Fix Categories similar to how the navigation pane of Windows Explorer allows a user to navigate the directories and files of a hierarchical file system.

More specifically, the naming convention for Fix Categories uses dot-qualified hierarchical values of the form

FirstLQ.SecondLQ.ThirdLQ. ... NthLQ

That is, qualifiers are separated by dots (periods), allowing as many qualifiers as can fit within a maximum of 64 characters. For example, the Fix Category value IBM.Device.z9-EC-2094 has three qualifiers, where IBM is the first level qualifier, Device is the second level qualifier, and "z9-EC-2094" is the third level qualifier. The Fix Category Explorer panels display the Fix Categories by exploiting this dot-qualified hierarchical scheme. Fix Category values displayed can be considered "parent" or "child" values. A parent value is constructed from one or more qualifiers of a complete Fix Category value. For example, IBM is the parent value for IBM.Device which in turn is the parent value for IBM.Device.z9-EC-2094.

Please note that while the naming convention is similar to the data set naming conventions, there are differences in that the Fix Category names are less restrictive. Specifically, the maximum number of characters is 64 (not 44), each qualifier can have more than 8 characters, and there isn't any restriction on the leading characters of a Fix Category.

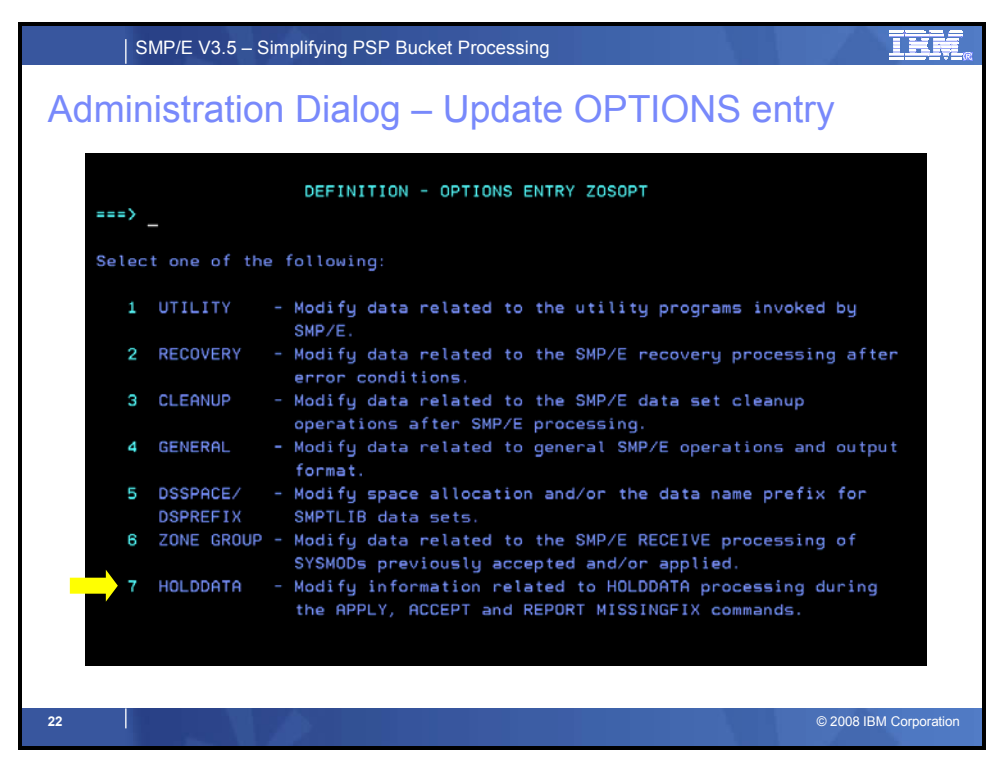

#### **Administration Dialog Options Entry, FIXCAT Subentry**

Within the SMP/E administration dialog for the options entry, the existing HOLDDATA selection was updated to manage persistent fix category interest lists. Selecting "7" on the panel above, will display the updated panel shown below. Selecting "2" on the panel below will enable you to define, or update, the persistent list of fix categories that will become the default when this OPTIONS entry is in use during APPLY, ACCEPT, ot REPORT MISSINGFIX commands.

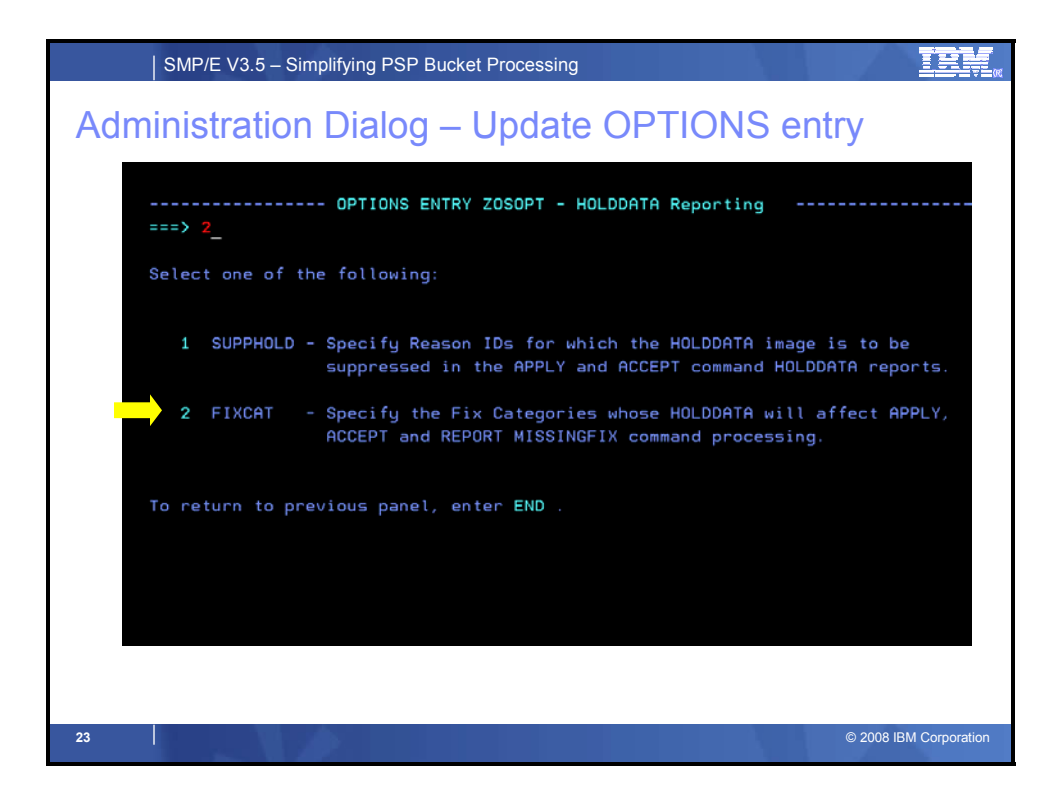

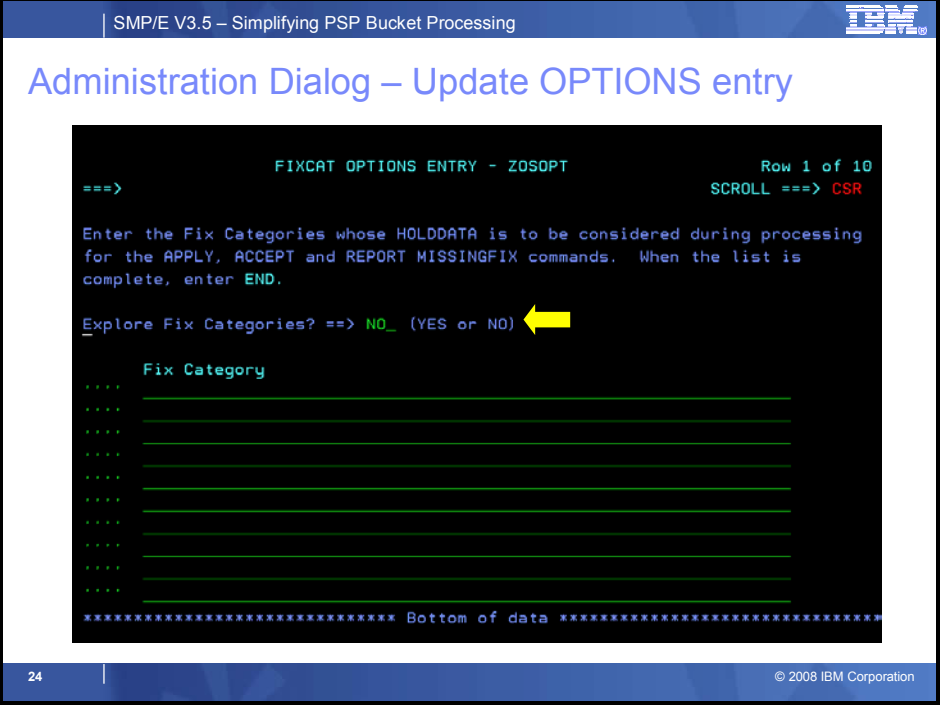

## **Administration Dialog Options Entry, FIXCAT Subentry**

This panel allows you to specify a list of Fix Categories who's HOLDDATA is to be considered during APPLY, ACCEPT and REPORT command processing, or to use the Fix Category Explorer to view and select Fix Category values. If no FIXCAT subentry exists in the current OPTIONS entry, then the display will be empty. Otherwise the existing subentry list values will be displayed.

If you specify YES to enter the Fix Category Explorer (as shown below), you may view and select from a list of all Fix Category values from all FIXCAT HOLDs (next set of slides). In addition, new Fix Category values will be identified.

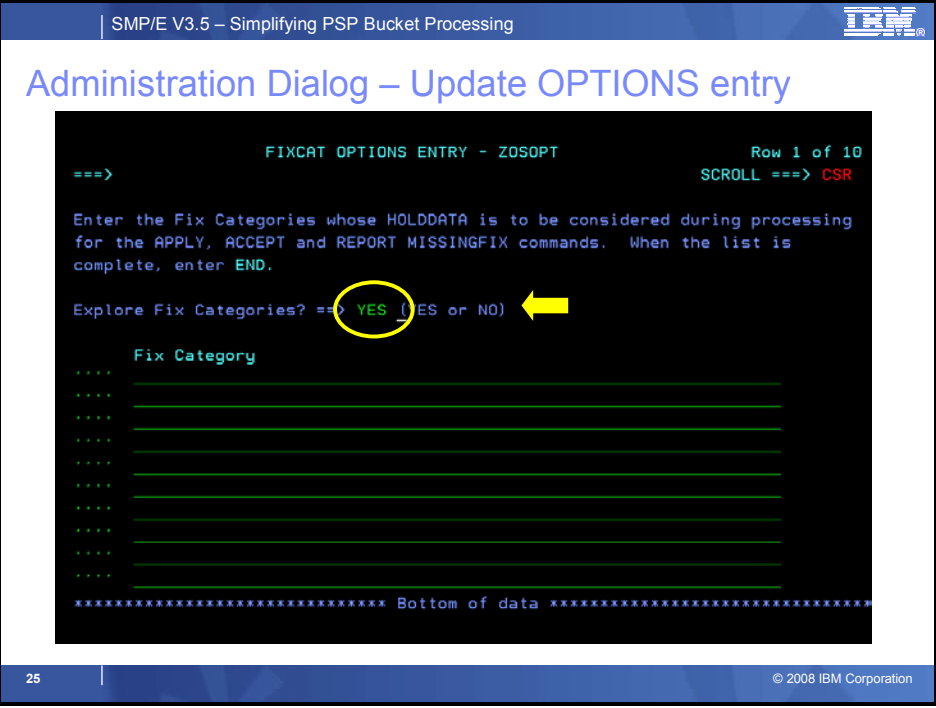

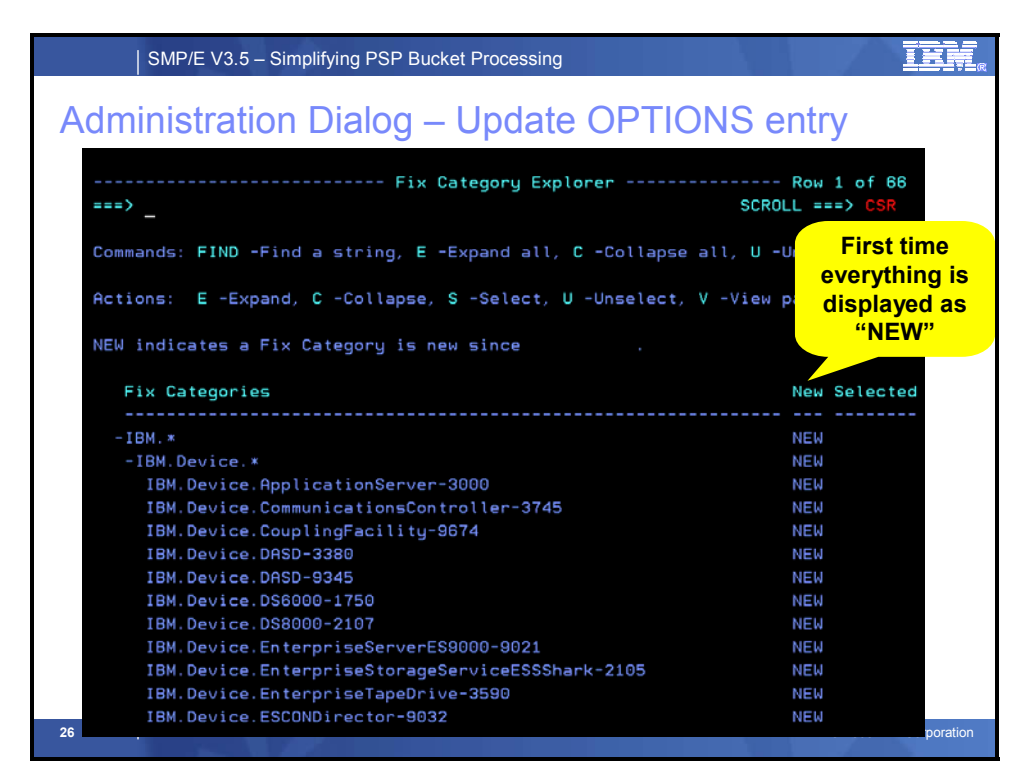

#### **Fix Category Explorer**

When a user enters the Fix Category Explorer while updating an OPTIONs entry, all Fix Category values that are new and have not been viewed previously will be marked as NEW in the display. That is, all FIXCAT HOLD entries will be read from the GLOBAL zone and all Fix Category values will be collected from those HOLD entries. This list of Fix Category values will be compared to the list of saved Fix Categories in the permanent ISPF table that is unique for the current userid (this is the list of Fix Categories viewed last time). Any Fix Category values from the HOLD entries that are not in the saved list are considered new. The NEW field for such values will be set to **NEW**. The NEW field for all other values will be blank. Finally, all Fix Categories are analyzed and dissected into their various levels, or qualifiers. Appropriate parent and child values are then constructed for the Explorer display.

This display option is useful if you have traveled this path before. That is, if you choose to enter the Fix Category Explorer, the SMP/E dialog will remember all Fix Category values that are used to build the display. The next time you enter the Explorer, only the Fix Categories from new HOLDDATA received into the GLOBAL zone since the last time will be marked new in the display.

The initial display for a user's first visit (or for a user with no saved list of previously viewed Fix Categories) all values will be NEW and therefore all levels are expanded in order to expose all NEW values in the display.

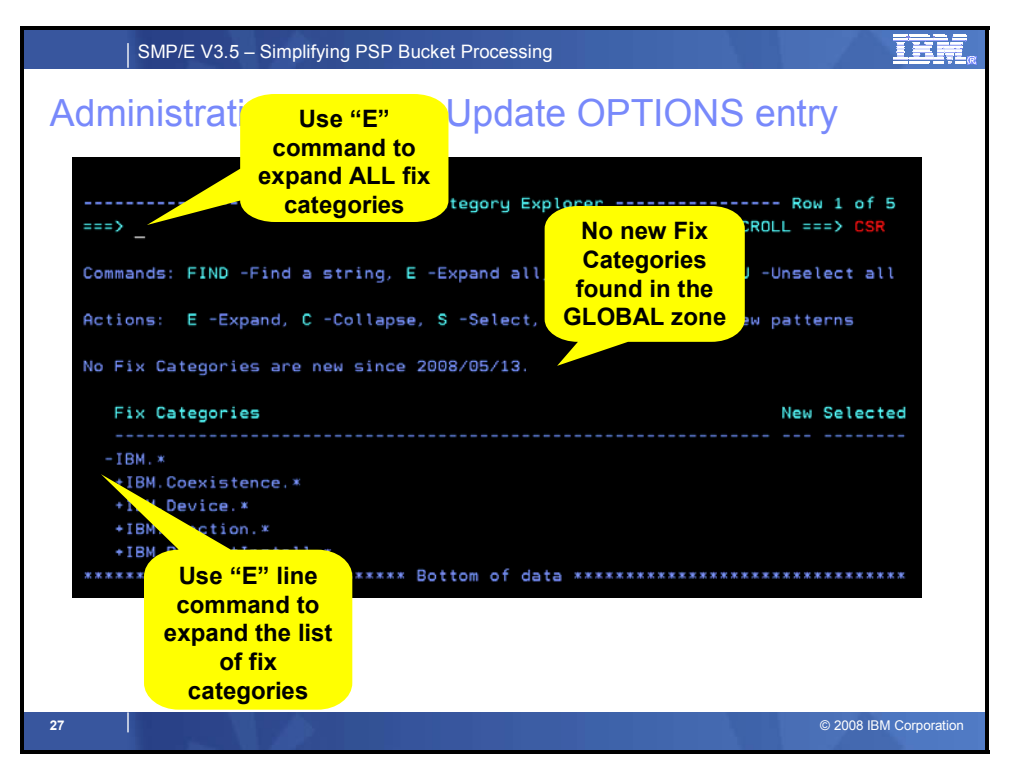

## **Fix Category Explorer**

The Fix Category Explorer allows you to view and select Fix Category values from a structured display. The display takes advantage of the hierarchical form of the Fix Category values and represents all Fix Categories from all FIXCAT HOLDs found in the GLOBAL zone. It allows you to manage a persistent interest list. You can expand Fix Categories to see the more fully qualified name, as well as specify (select) an interest in a Fix Categories (or unselect it to state that you are no longer interested in that Fix Category).

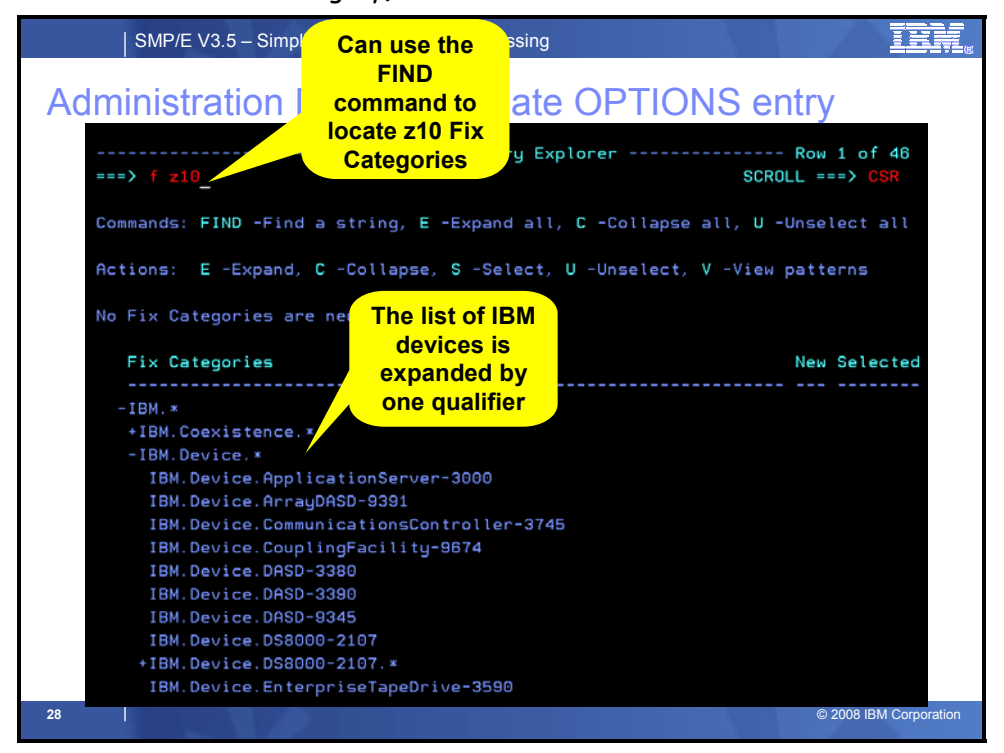

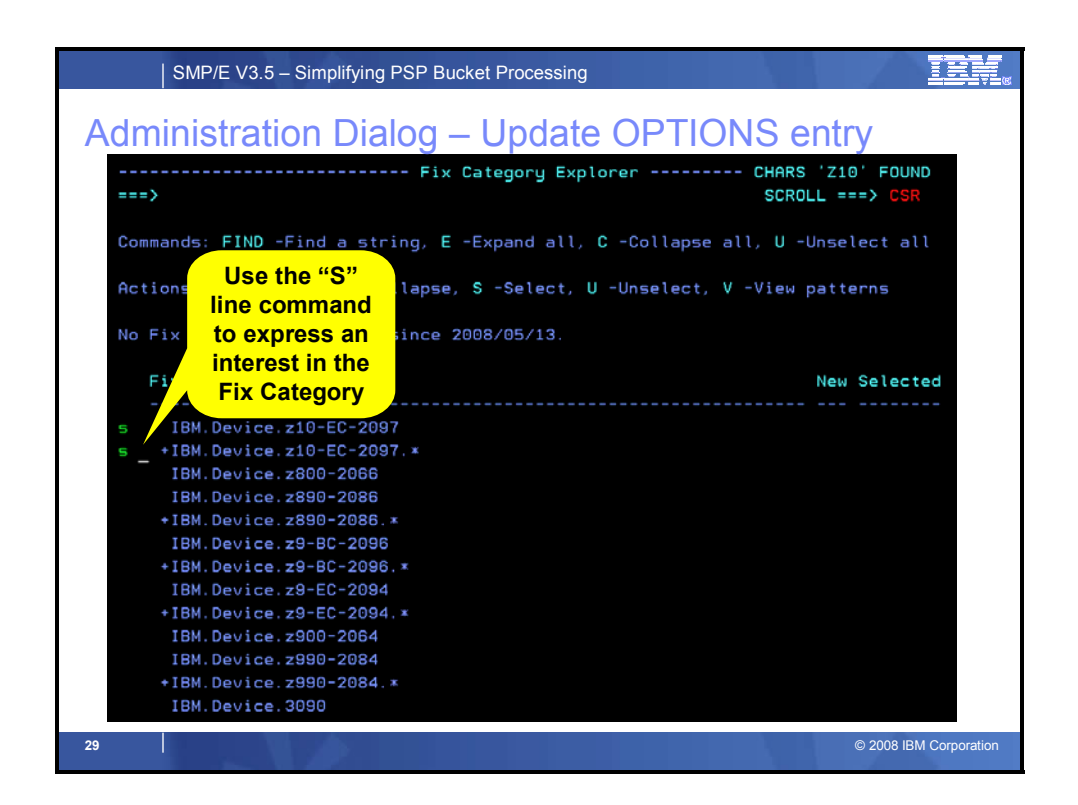

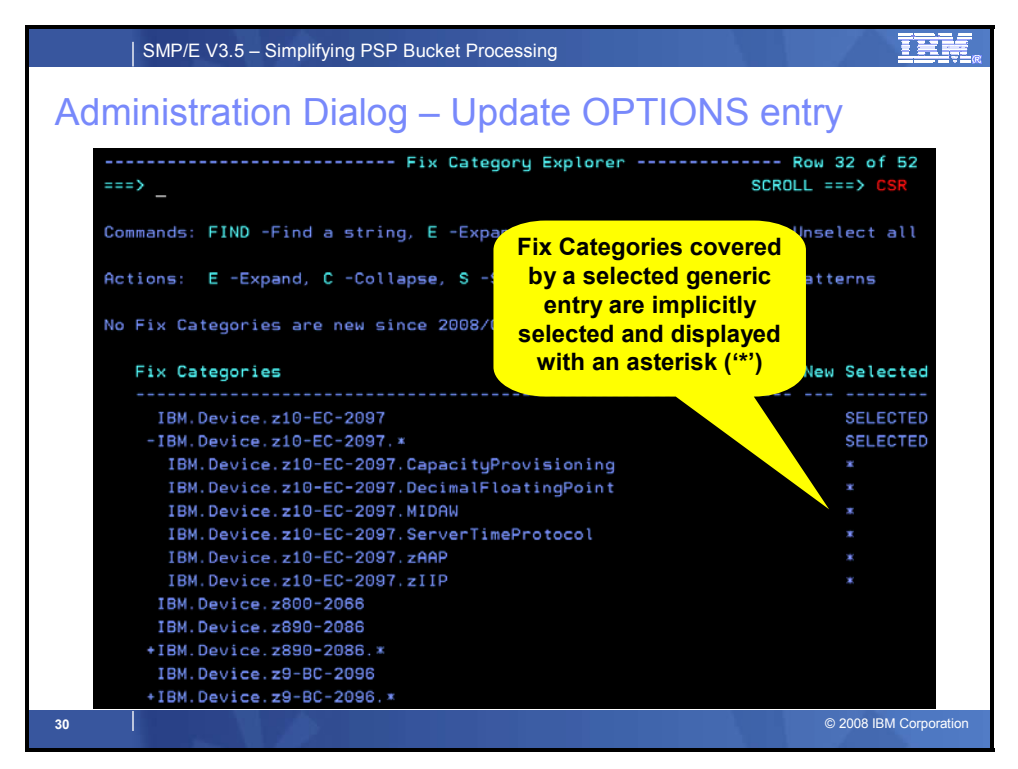

## **Fix Category Explorer (continued)**

If one or more Fix Categories are already specified in the OPTIONS subentry, they will be preselected in the Fix Category Explorer display.

Specifying "S" on a row that is not already explicitly selected, or is implicitly selected by a match (its **Selected** field is either blank or \*), will set that Fix Category to **SELECTED**. In addition, if the current row is a parent Fix Category value, then all of its children that are not already explicitly selected, will be implicitly selected. The **Selected** field for all such child Fix Categories will be set to asterisk (\*), and then the table is redisplayed.

**Note:** Even though the **Selected** field for a child is set to asterisk (\*), the display state of child rows is not affected by the Select command for a parent. That is, if a parent row is currently collapsed, its children will be implicitly selected, but they will remain hidden from view until the parent row is expanded.

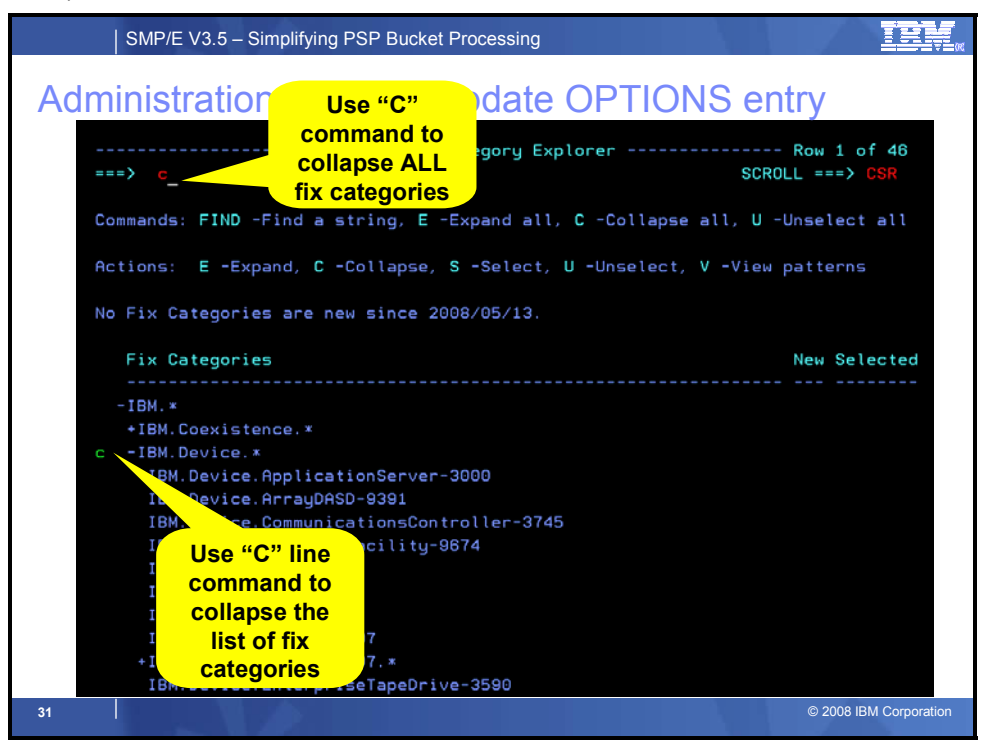

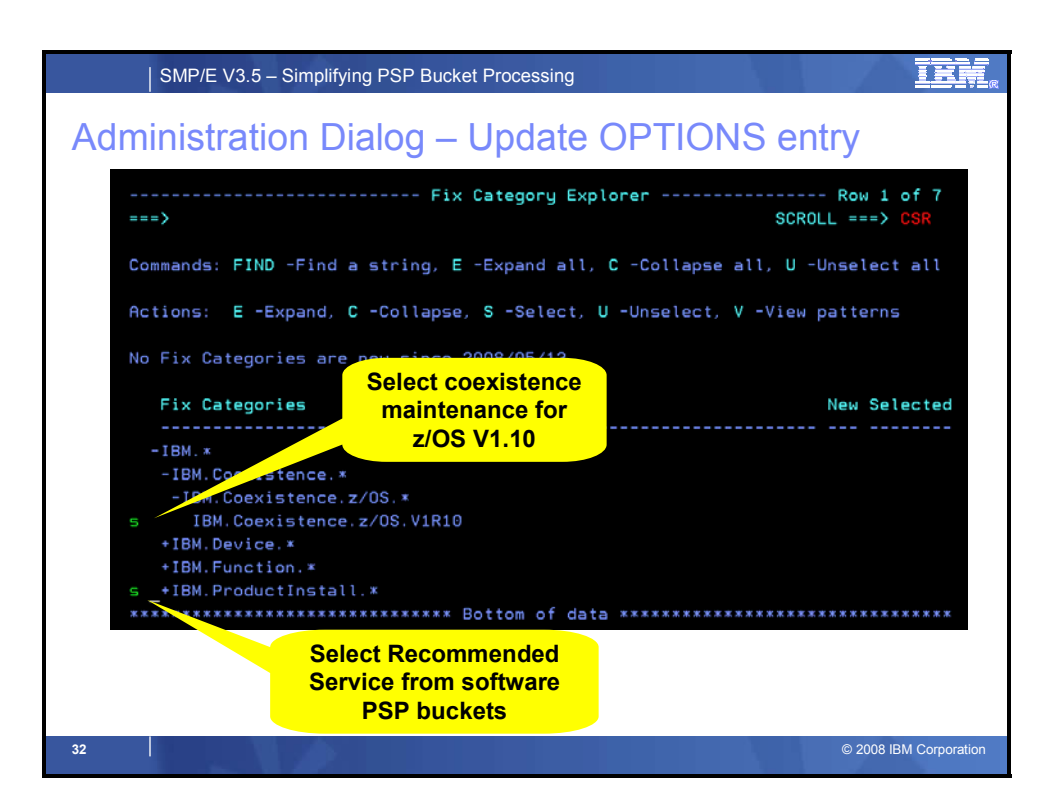

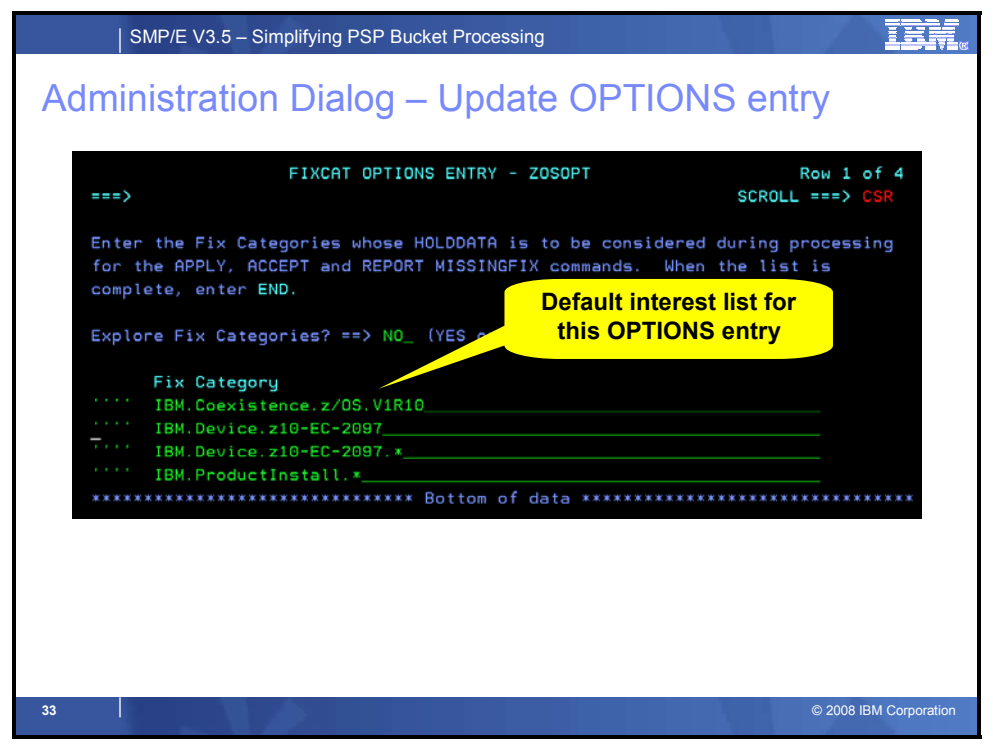

## **Fix Category Explorer (continued)**

If either the END or RETURN command is processed, the list of Fix Categories displayed will be saved and used later to determine which Fix Categories will be marked "new" the next time this user chooses the NEW option of the Fix Category Explorer, and the selected Fix Categories will be stored in the FIXCAT subentry of the subject options entry.

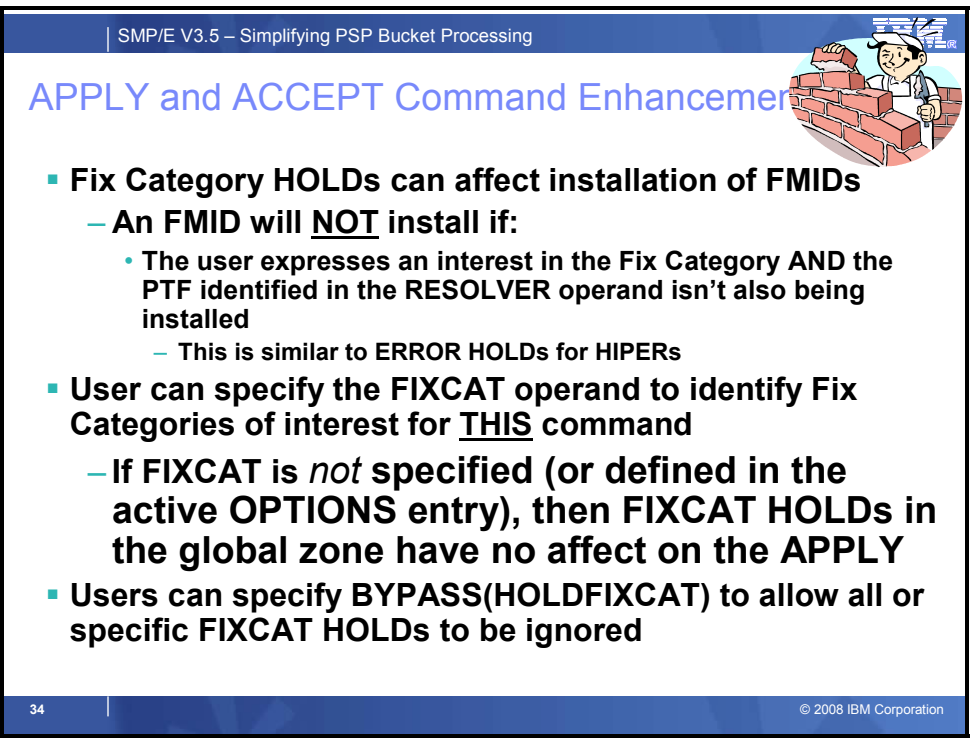

## **APPLY and ACCEPT Command Enhancements**

During APPLY and ACCEPT command processing, SMP/E ensures all requisites and exceptions are satisfied for all SYSMODs to be installed. Requisites are identified using relationships such as PRE, REQ, and IFREQ. To satisfy such a requisite means the named requisite SYSMOD is either already APPLYd or ACCEPTed, or is being APPLYd or ACCEPTed at the same time as the subject SYSMOD. This processing is not changing.

Exceptions are defined using ++HOLD MCS and stored in the GLOBAL zone as HOLDDATA entries. Each HOLDDATA entry has a reason ID value that identifies why the SYSMOD has been put into exception status. All current HOLDDATA types for the selected SYSMODs are applicable to APPLY and ACCEPT command processing and must be resolved. That is, all ERROR, SYSTEM, and USER HOLDs are applicable. This will not be the case for the new FIXCAT type HOLDDATA.

FIXCAT type HOLDDATA entries identify APARs for the held SYSMOD, and the APAR is associated with one or more Fix Categories. It is optional whether the FIXCAT type HOLDDATA entry will affect processing for the held SYSMOD, based on the Fix Categories of the HOLDDATA and the Fix Categories of interest specified by the user. If a Fix Category value of the HOLDDATA matches any of those of interest to the user, then the held SYSMOD will not be APPLYd or ACCEPTed until the APAR reason ID is resolved. Please note that the Fix Category values in the active interest list, and the values on the FIXCAT type HOLDDATA entry may contain mixed case alphabetic characters. SMP/E processing will ignore the case when identifying matches.

The active Fix Category interest list is defined by the values on the FIXCAT operand on the command and the FIXCAT subentry in the active OPTIONS entry as described previously. Applicability for each FIXCAT type HOLDDATA entry is determined as follows:

• If the active Fix Category interest list is not null, and if any of the Fix Category values of the FIXCAT type HOLDDATA matches a value in the active interest list, then the HOLDDATA is applicable to command processing and the reason ID APAR must be resolved.

• If the active Fix Category interest list is not null but none of the Fix Category values of the HOLDDATA matches any of the values in the active interest list, then the HOLDDATA is not applicable to command processing and the reason ID APAR need not be resolved. In fact, the HOLDDATA plays no further role in command processing and is not reported in the SYSMOD Status Report or any of the HOLDDATA Reports.

For FIXCAT type HOLDDATA entries that are applicable to command processing, the APAR is considered resolved (sometimes described as, the requisite is considered satisfied) when any one of the following conditions is true:

- the SYSMOD named as the reason ID (the APAR) of the HOLDDATA is already APPLYd (or ACCEPTed) or has been superseded by a SYSMOD that is already APPLYd (or ACCEPTed).
- the SYSMOD named as the reason ID (the APAR) of the HOLDDATA is being APPLYd (or ACCEPTed) concurrently or is being superseded by a SYSMOD that is being APPLYd (or ACCEPTed) concurrently.
- An applicable BYPASS operand of HOLDCLASS or HOLDFIXCAT is specified.

The BYPASS operand can be used to override missing requisites and exceptions. To BYPASS one or more Fix Category reason IDs, you can use BYPASS(HOLDFIXCAT) to indicates that held SYSMODs associated with the specified Fix Category reason IDs should not be held. The list of reason IDs is optional. If a list of reason IDs is included, only the ones specified are bypassed. If a list is not included, all Fix Category reason IDs are bypassed.

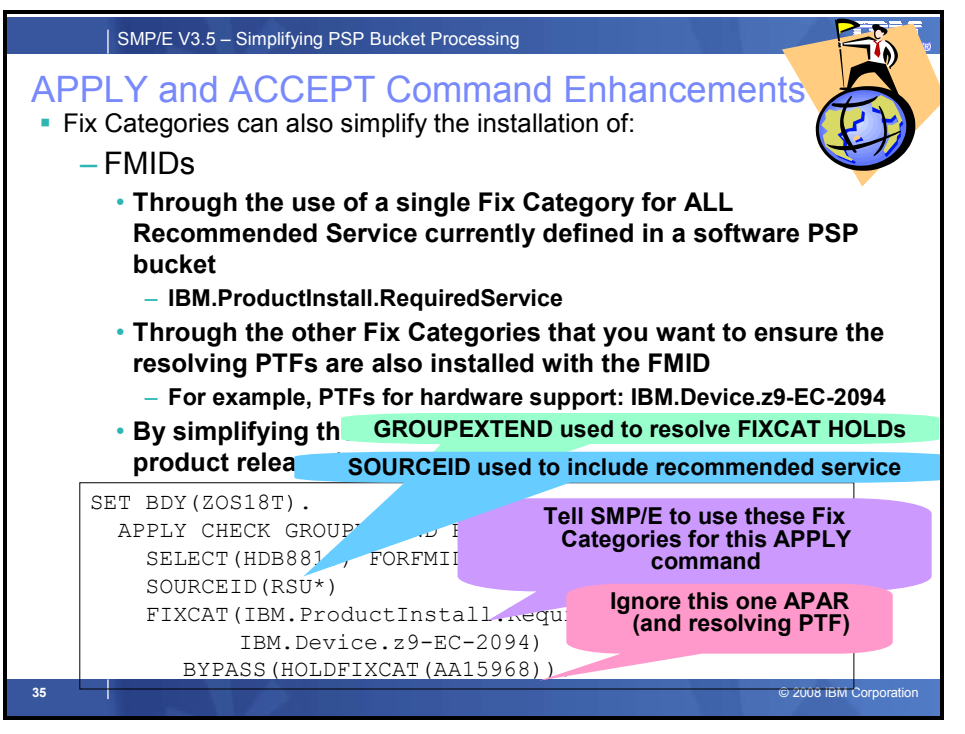

#### **APPLY and ACCEPT Command Enhancements (continued)**

Today when you install a new release of a product, the product's Program Directory instructs you to install all recommended service that has been identified in the PSP buckets that are applicable to the product. For products that are made up of many FMID, for example the z/OS product, that could be many subsets (for z/OS over 60).

IBM has defined a single Fix Category for all service identified in a Recommended Service section of a PSP bucket. The associated FIXCAT HOLDDATA will specify the applicable FMIDs. By expressing an interest in the Fix Category "IBM.ProductInstall.RequiredService" you can ensure that all service specified in the Recommended Service section of all applicable PSP subsets is installed when the FMID is installed.

Furthermore, by expressing an interest in other Fix Categories, such as hardware devices, you can ensure that all required service for the specified hardware devices is installed with the new FMID.

Finally, by defining additional Fix Categories for information currently just in product documentation, we can programmatically ensure that that service is installed as well.

Please note that if you express interests in one or more Fix Categories and want SMP/E to automatically add the resolving PTF to the candidate list of SYSMODs to install that you need to specify the GROUPEXTEND operand on the APPLY or ACCEPT commands. Otherwise, you will have to add all the resolving PTFs to the selection list (or use some other filtering technique like SOURCEID) to have the resolving PTFs processed with the applicable FMID.

For example, consider the case when SYSMOD HBB7740 is being APPLYd, and there exists a HOLDDATA entry in the GLOBAL zone as follows:

```
 ++HOLD(HBB7740) FMID(HBB7740) REASON(AA23333) FIXCAT DATE(08057) 
   CLASS(PSP) RESOLVER(UA90399) 
   CATEGORY(IBM.Device.z10-EC-2097).
```
If the active Fix Category interest list contained the value IBM.Device.z10\* (or IBM.Device.\*2097\*), then the HOLDDATA is applicable and APAR AA23333 must be resolved. If the active Fix Category interest list were null, or if it contained only the value \*HealthChecker\*, then the HOLDDATA is not applicable, APAR AA23333 need not be resolved, and no mention of the HOLDDATA will be found in the APPLY output.

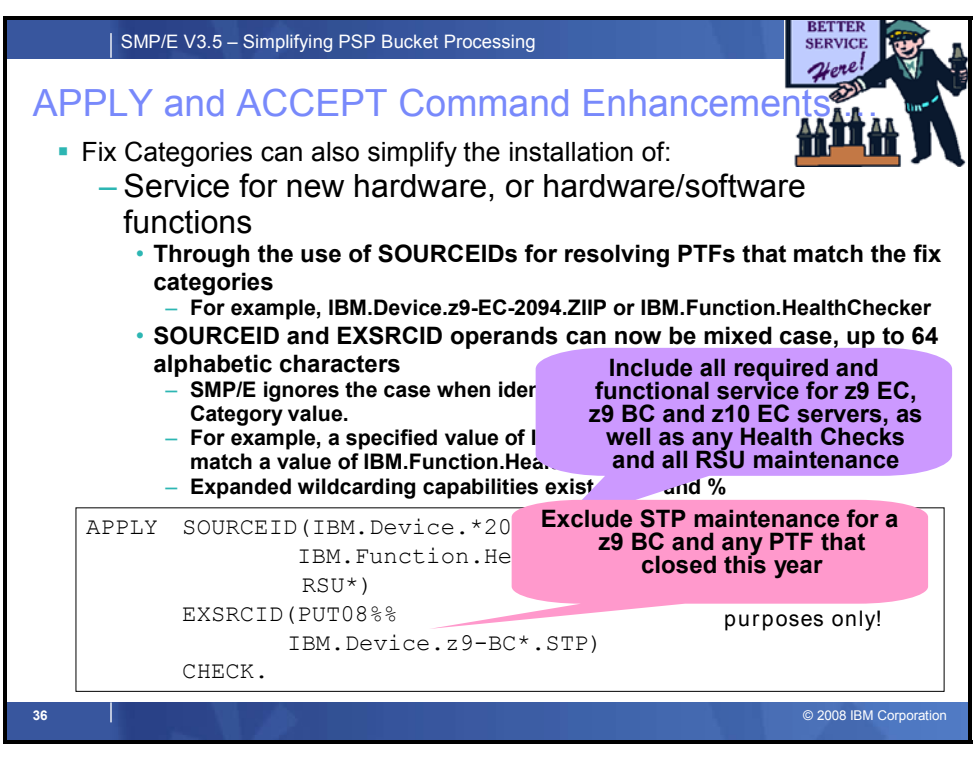

#### **APPLY and ACCEPT Command Enhancements (continued)**

As mentioned at the beginning of the presentation, today when you prepare to install new hardware, or enable a new hardware or software function you have to review and compare the service identified in multiple PSP bucket subsets to what you currently have installed, and then acquire and install all the missing service.

Through the use of SOURCEIDs you can automate that processing.

For example, if you are currently running on a z990 (2084) and are planning to install a z10 EC server (2097), then you need to install all the required service for a z9 EC server, as well as the 2097 server that you want to install. By obtaining the latest HOLDDATA and using a SOURCEID with a wildcard (either IBM.Device.\*209%, IBM.Device.\*209\*, or IBM.Device.\*209%\*) you can attempt to install all service that was in either the 2094DEVICE, 2096DEVICE and the 2097DEVICE PSP buckets for z/OS. Notice that the first example, IBM.Device.\*209%, will only identify the minimum service for the server. The other two examples with an "\*" at the end will include that service, but also include service for optional hardware functions such as MIDAW, ZAAP, ZIIP, and STP.

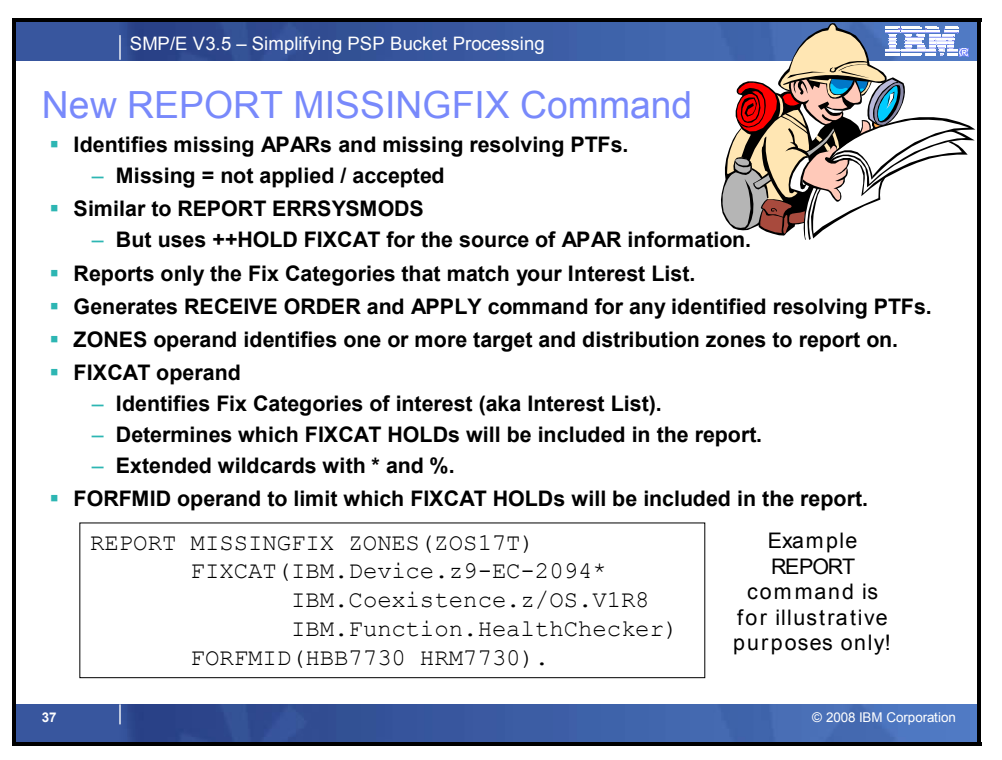

#### **New REPORT MISSINGFIX Command Enhancement**

The new REPORT MISSINGFIX command is similar to the existing REPORT ERRSYSMODS command that reports on the installed SYSMODs that have unresolved ERROR HOLDs.

The REPORT MISSINGFIX command helps to determine whether any FIXCAT APARs exist that are applicable and have not yet been installed, and whether any SYSMODs are available to satisfy the missing FIXCAT APARs. More specifically, the REPORT MISSINGFIX command will report on SYSMODs that have been APPLYd or ACCEPTed for which subsequent FIXCAT HOLDs have been received and whose reason IDs have not yet been resolved. The actual FIXCAT HOLDs analyzed during report processing are determined by the Fix Categories of interest specified by the user.

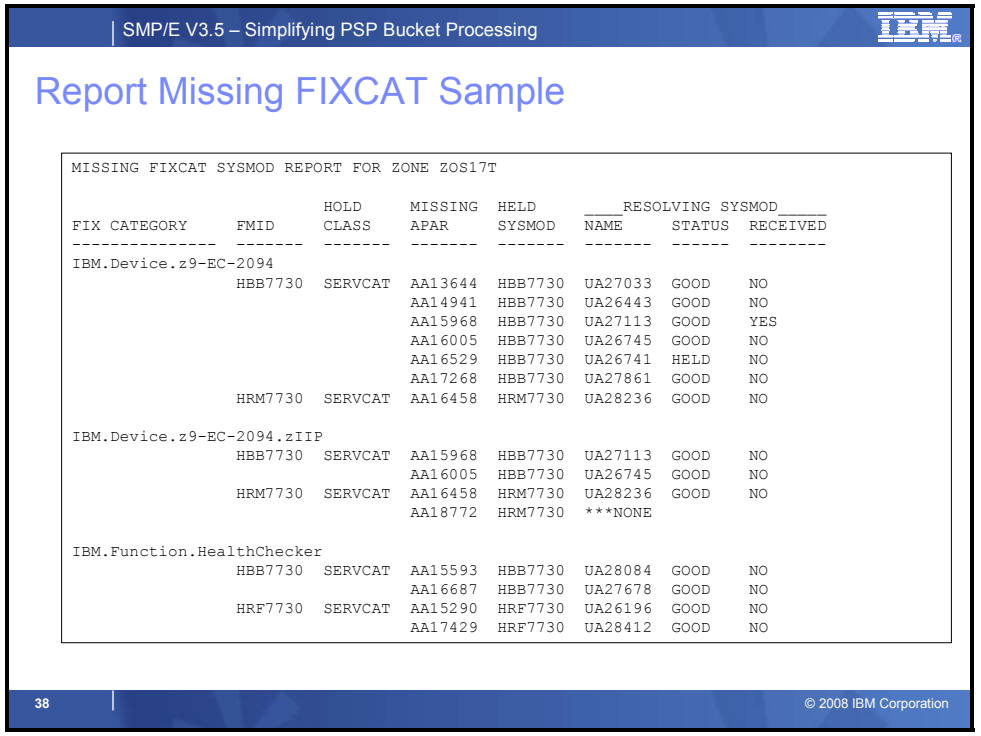

#### **New REPORT MISSINGFIX Command Enhancements (continued)**

The new Missing FIXCAT SYSMOD Report produced by the REPORT MISSINGFIX command will also contain two parts. The first part of the report (shown above) is the main part and identifies the FIXCAT APARs that are missing as well as the SYSMODs that can resolve the missing APARs. The second part of the report (part of which is shown below) is used to provide additional information about those resolving SYSMODs from the first report part that are held for an error. This information can be useful when trying to resolve the missing APARs.

```
PAGE nnnn - NOW SET TO GLOBAL ZONE DATE mm/dd/yy TIME hh:mm:ss
SMP/E 35.00 SMPRPT OUTPUT 
MISSING FIXCAT SYSMOD REPORT FOR ZONE TGT - FIXES FOR HELD RESOLVING 
SYSMODS 
HOLD HELD ____RESOLVING SYSMOD_____ HOLD 
FMID SYSMOD APAR NAME STATUS RECEIVED CLASS 
------- ------- ------- ------- ------ -------- ------- 
HBB7730 UA26741 AA22874 UA34271 GOOD NO PE 
 UA36122 GOOD YES PE 
 UA29059 AA24875 UA36625 HELD NO PE 
 UA36625 AA43771 ***NONE PE 
AA45962 ***NONE PE
```
Another example of the REPORT MISSINGFIX output is included in the backup material (see **Sample REPORT MISSINGFIX Command for all z10 EC Service** on page 46).

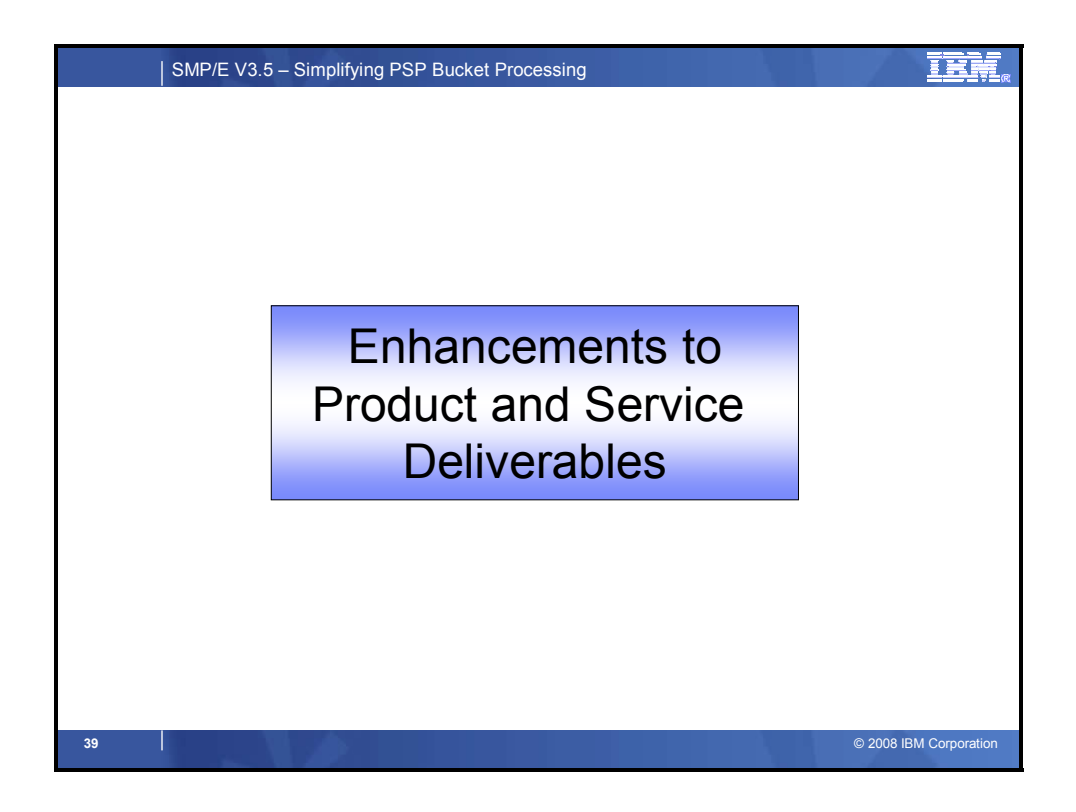

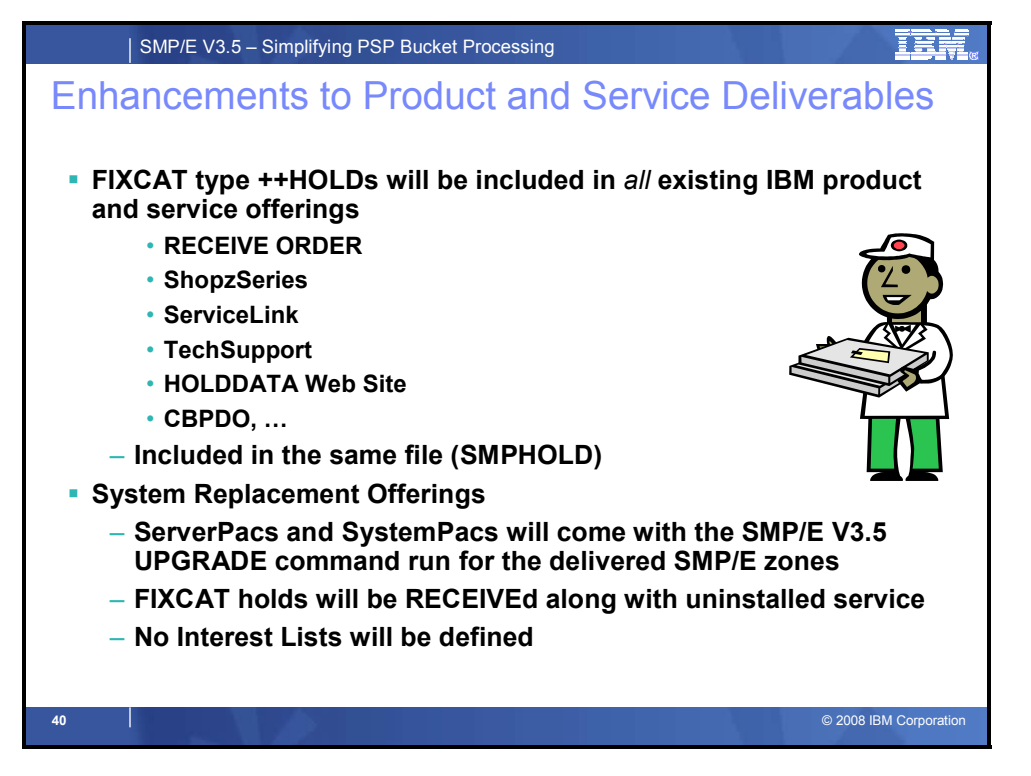

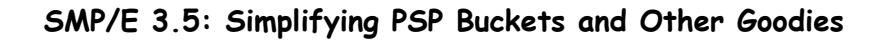

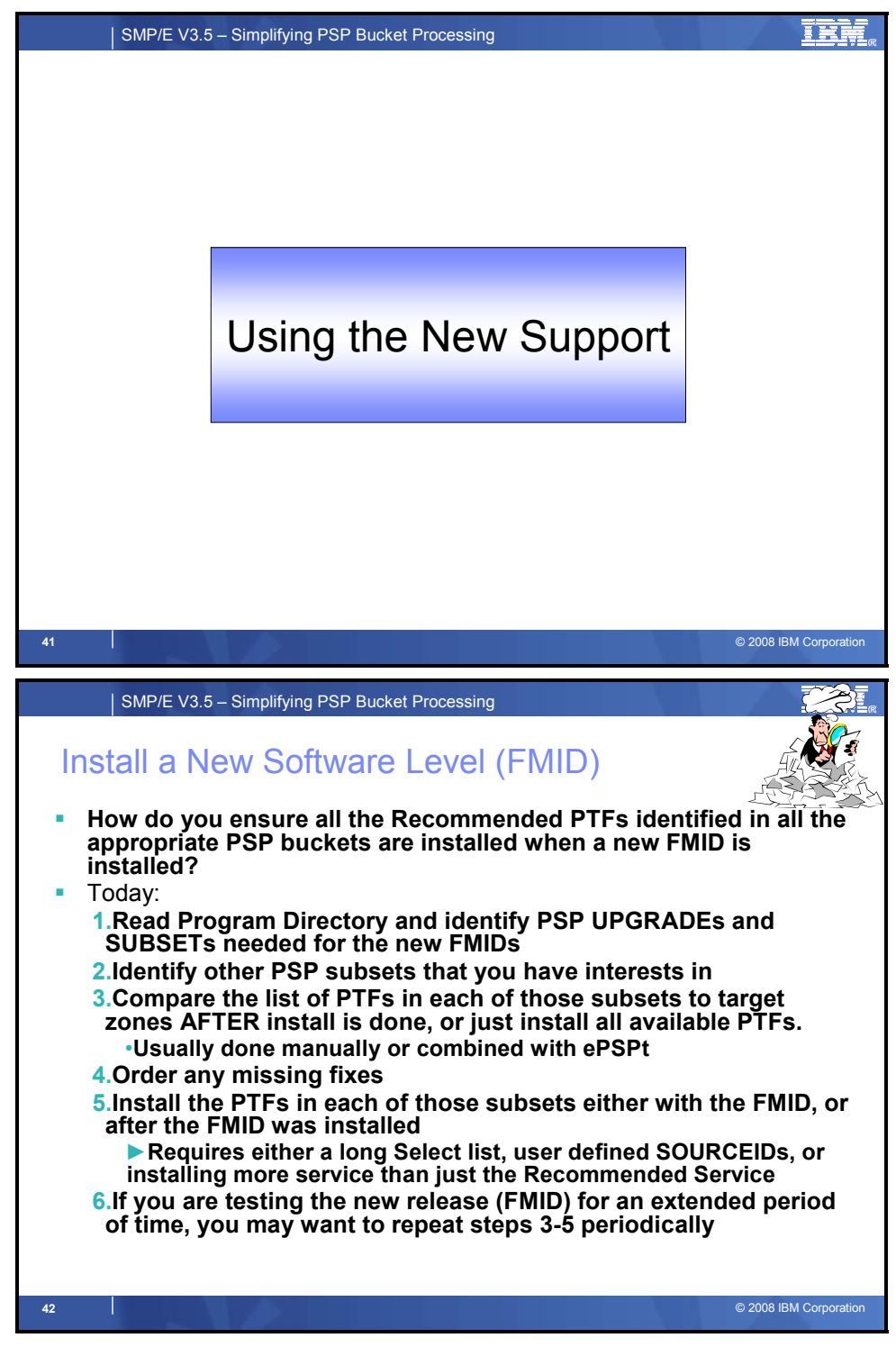

## **Install a New Software Level (FMID)**

As mentioned several times already, the existing process is very manual, and each step error-prone. In fact, it is so manual that many customers either don't attempt to install the recommended service identified in the product's PSP bucket, or they install all available service for the FMID (even service not yet recommended).

Now, as shown on the next chart, a tantalizingly simple APPLY command can be constructed (with a relatively simple persistent Fix Category interest list) automate that process.

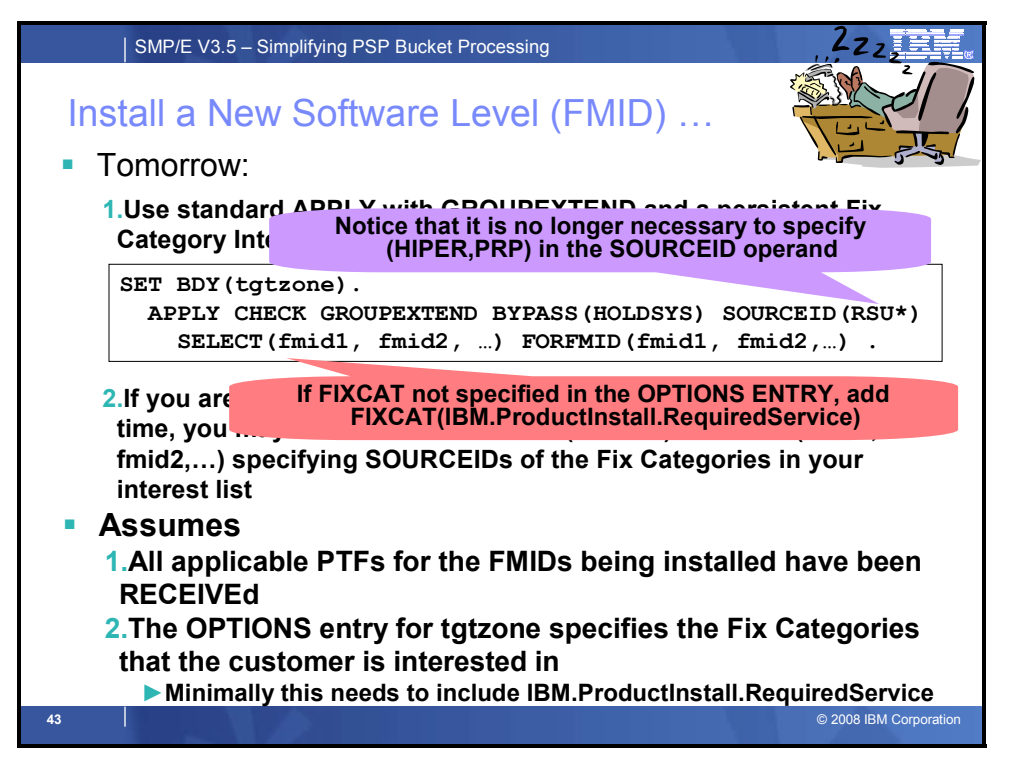

## **Install a New Software Level (FMID) (continued)**

The first step in product installation is to RECEIVE the FMID, the latest HOLDDATA and all available service. Please note that for z/OS Web Deliverables you need to acquire the service separately.

Now, minimally as a onetime action, you would update the OPTIONS entry that will be used for the target zone to include the Fix Category "IBM.ProductInstall.RequiredService".

The APPLY CHECK command (shown above) can then be used to ensure ALL service from the product's PSP bucket and recommended service for the product will be installed along with the FMIDs. The FORFMID and SOURCEID operands tell SMP/E to try and install all recommended service along with the FMID; the FIXCAT operand (either specified explicitly or as part of the active OPTIONS entry) will ensure that the FMID doesn't get installed without any PTFs listed in the PSP bucket; and the GROUPEXTEND operand will enable SMP/E to try and resolve any exceptions (either ERROR, FIXCAT, or USER HOLDs).

If you are testing the new release (FMID) for an extended period of time, you may want to run an APPLY (CHECK) FORFMID(fmid1, fmid2,…) specifying SOURCEIDs of the Fix Categories in your interest list. This will update the product with any PTF added to a PSP bucket that you were interested in.

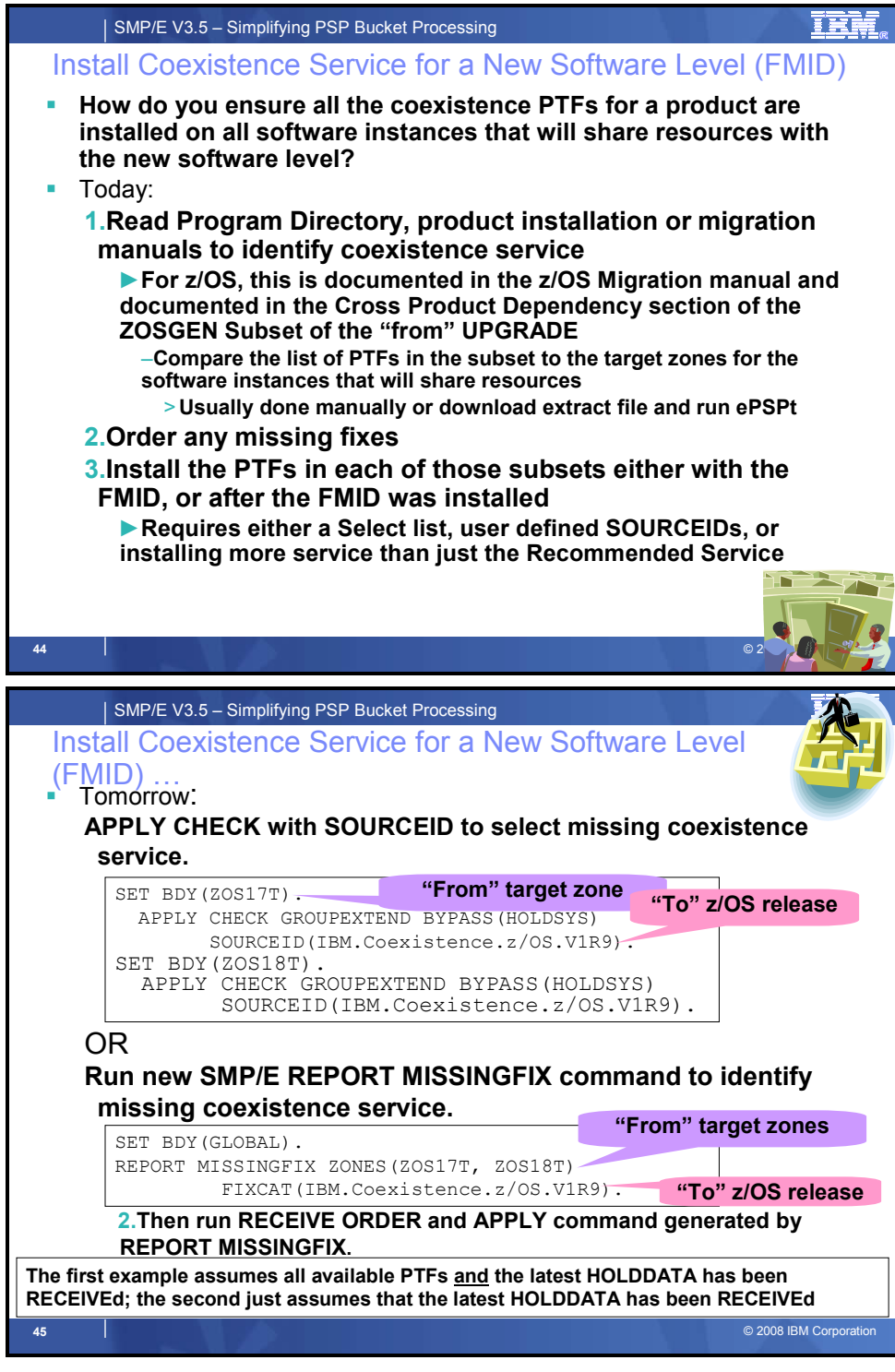

## **Install Coexistence Service for a New Software Level (FMID)**

Until recently there was NO programmatic way to either identify missing coexistence service, or install just the missing service. As of z/OS V1.8, the ZOSGEN PSP Bucket subset was used to identify coexistence service for z/OS. All other products still only documented coexistence service in their product publications of web sites. Even the z/OS coexistence service had the "cumbersome", partially manual, process described earlier. As of SMP/E 3.5 you will have two options to simplify this task.

- 1. If you have RECEIVEd the latest HOLDDATA, and **ALL** service for the "from" target zone (or at least the "from" FMIDs), then you will be able to use a simple APPLY CHECK command with a SOURCEID to identify any missing coexistence service.
- 2. If you don't want to RECEIVE all PTFs for the "from" FMID, once you have RECEIVEd the latest HOLDDATA, you can run the REPORT MISSINGFIX command with a SMPPUNCH DD. The REPORT will generate sample RECEIVE ORDER and APPLY commands to acquire and install any missing coexistence service.

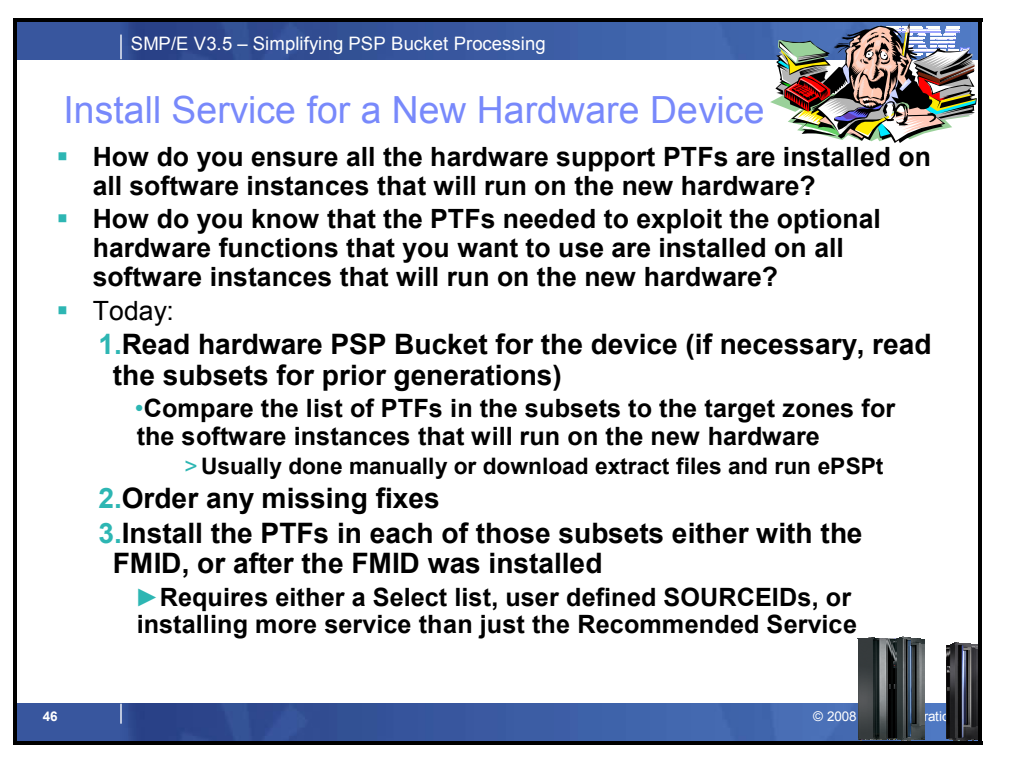

## **Install Service for a New Hardware Device**

As mentioned earlier, today when you prepare to install new hardware, or enable a new hardware or software function you have to review and compare the service identified in multiple PSP bucket subsets to what you currently have installed, and then acquire and install all the missing service. Tomorrow you can simplify and automate that process through the use of SOURCEIDs, especially if wildcarding is used. Again, you can either use APPLY CHECK or REPORT MISSINGFIX depending on whether you choose to RECEIVE all service prior to issuing the command.

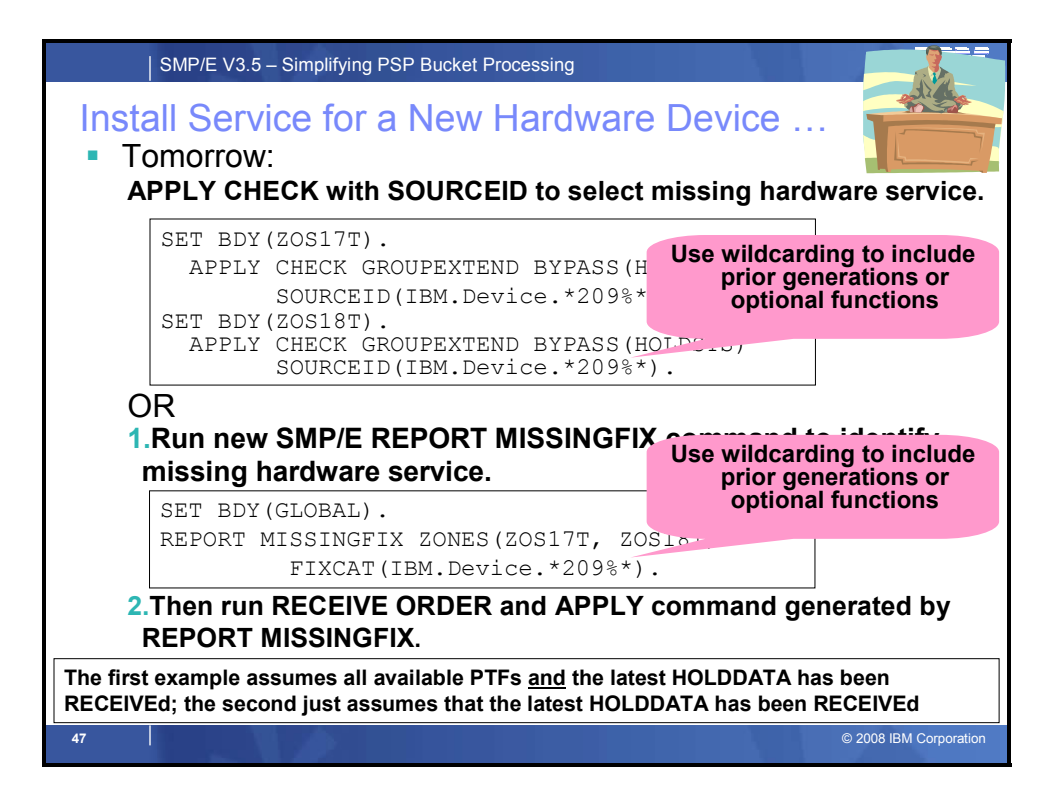

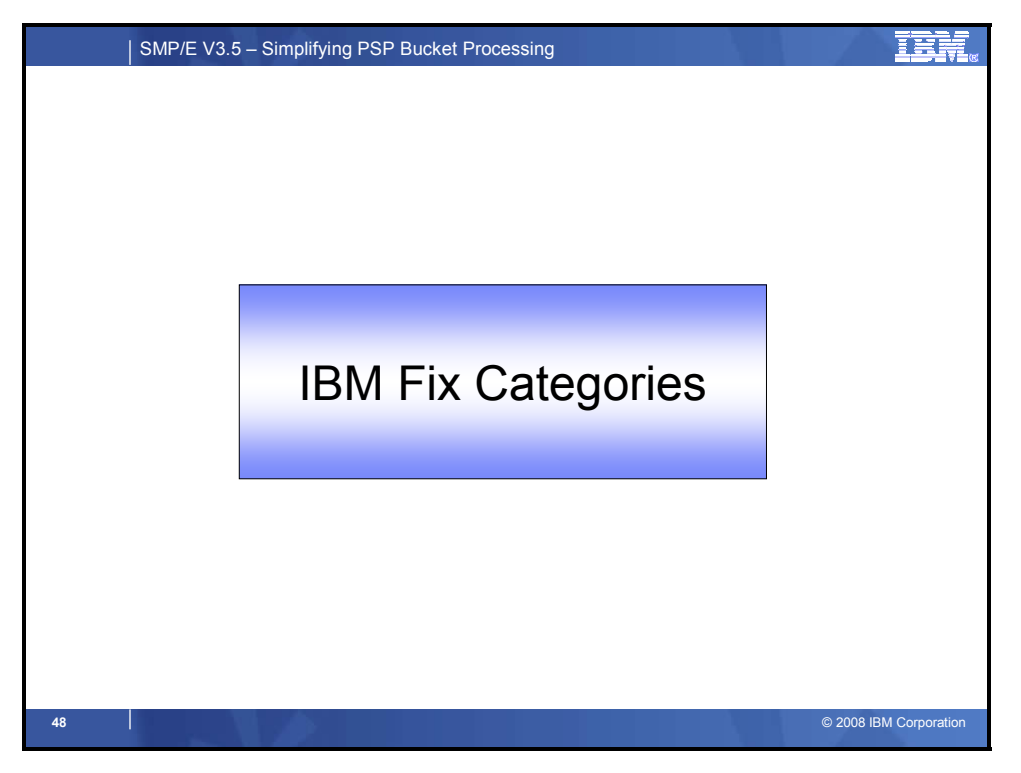

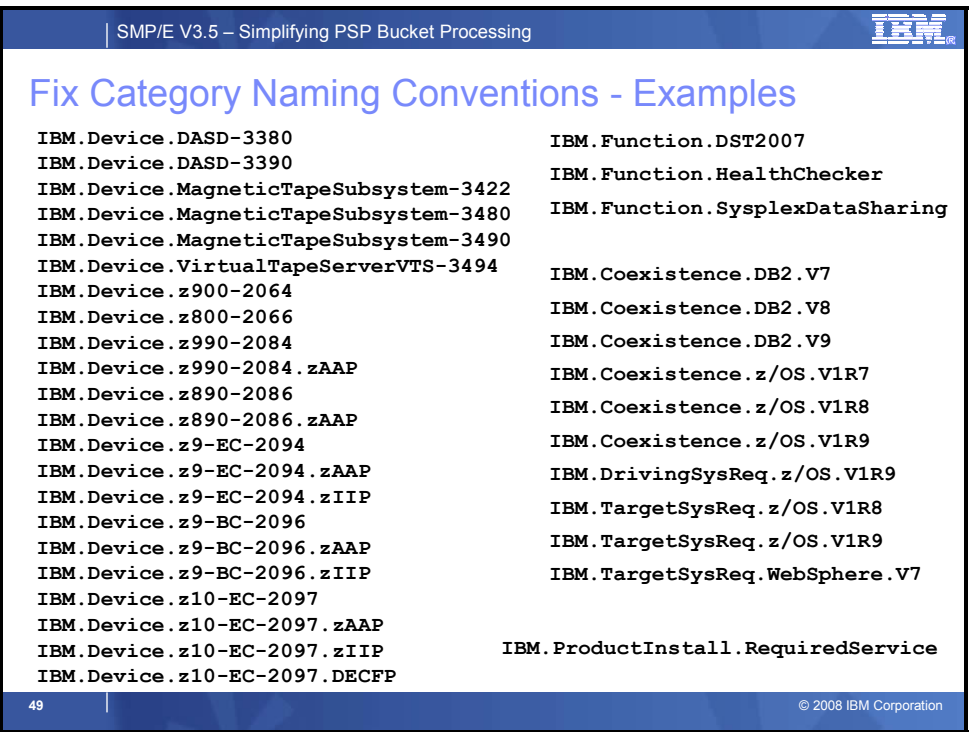

The Fix Categories listed are examples. Feedback is appreciated.

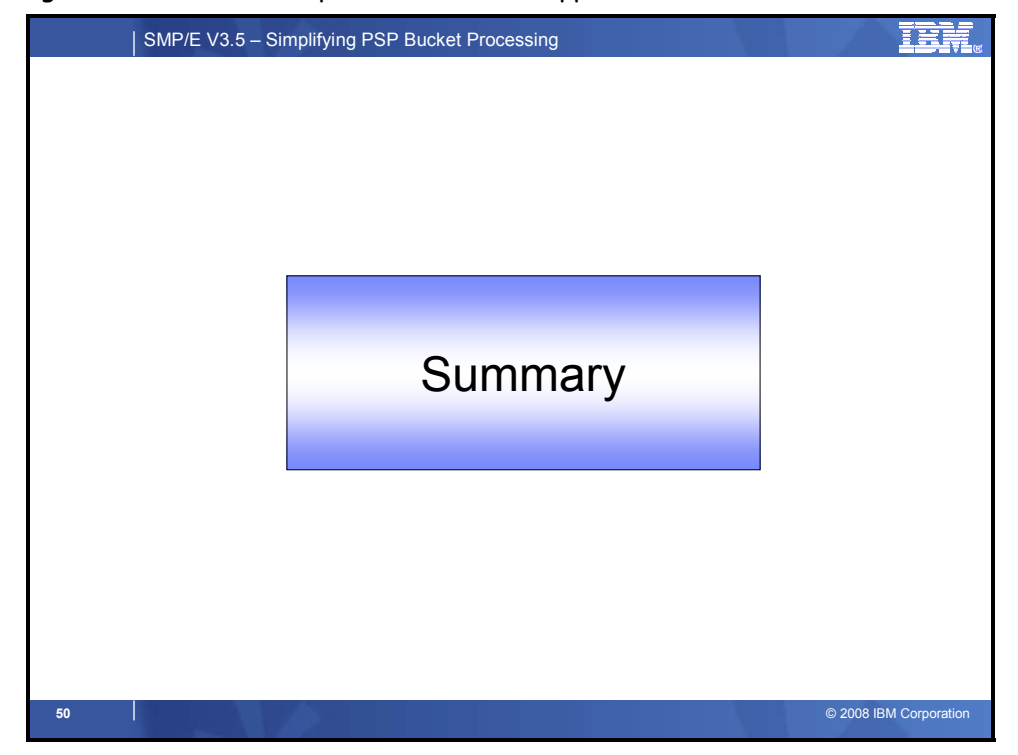

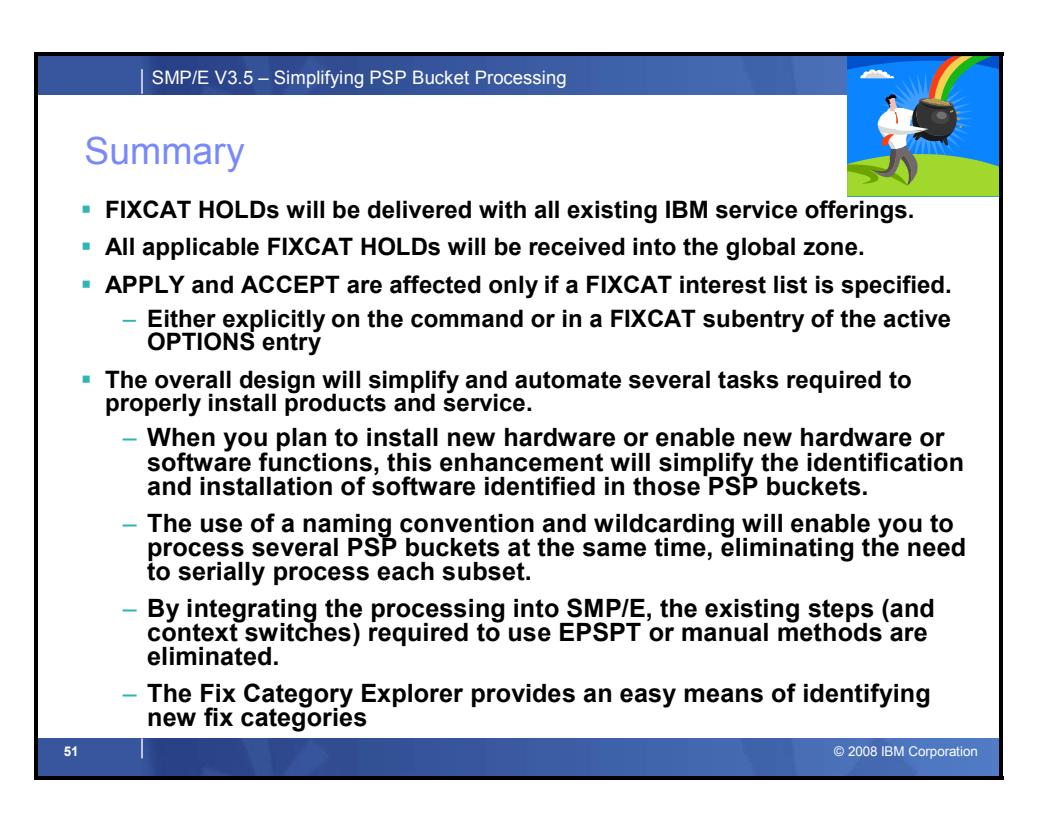

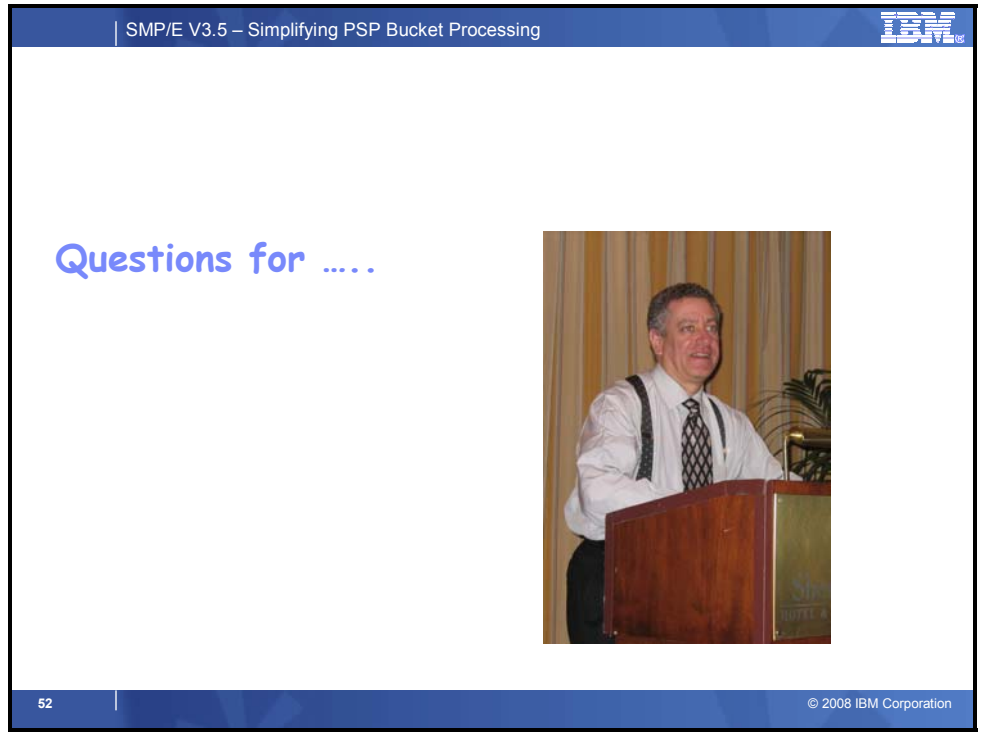

In case no one has asked yet, this support is planned to be available with z/OS V1.10. It will also be available as part of SMP/E 3.5 which can be installed on top of all supported z/OS releases. Target availability of both products is planned for September 2008.

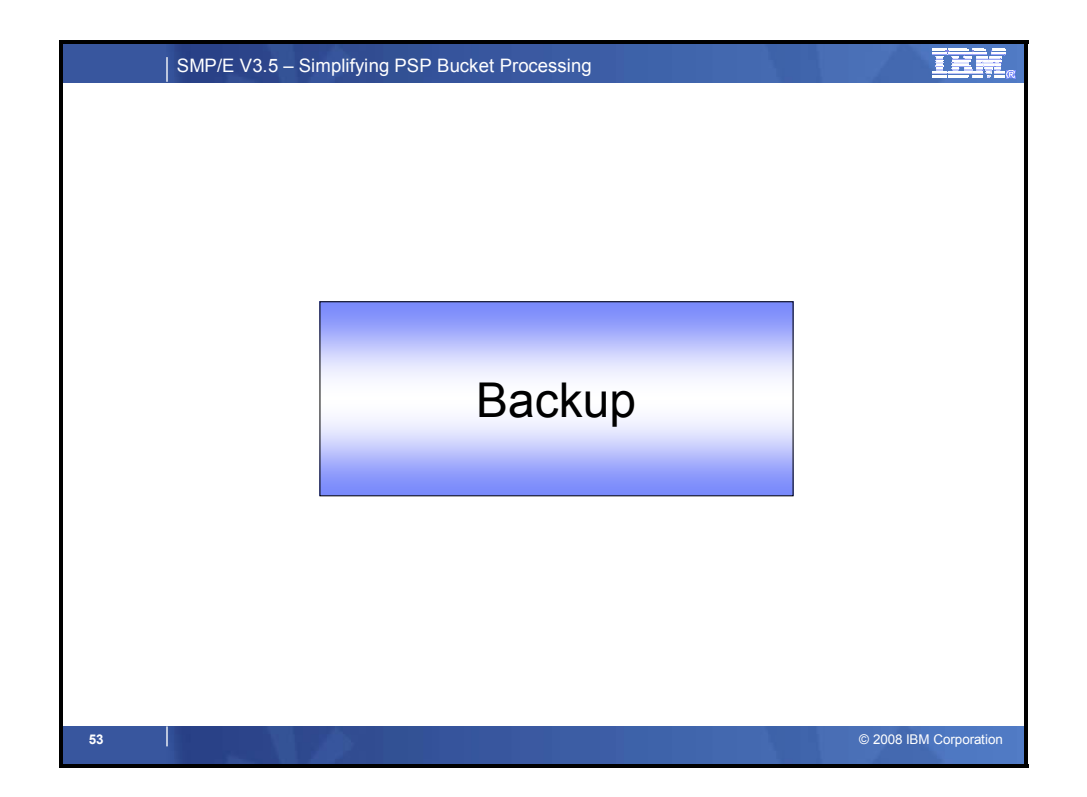

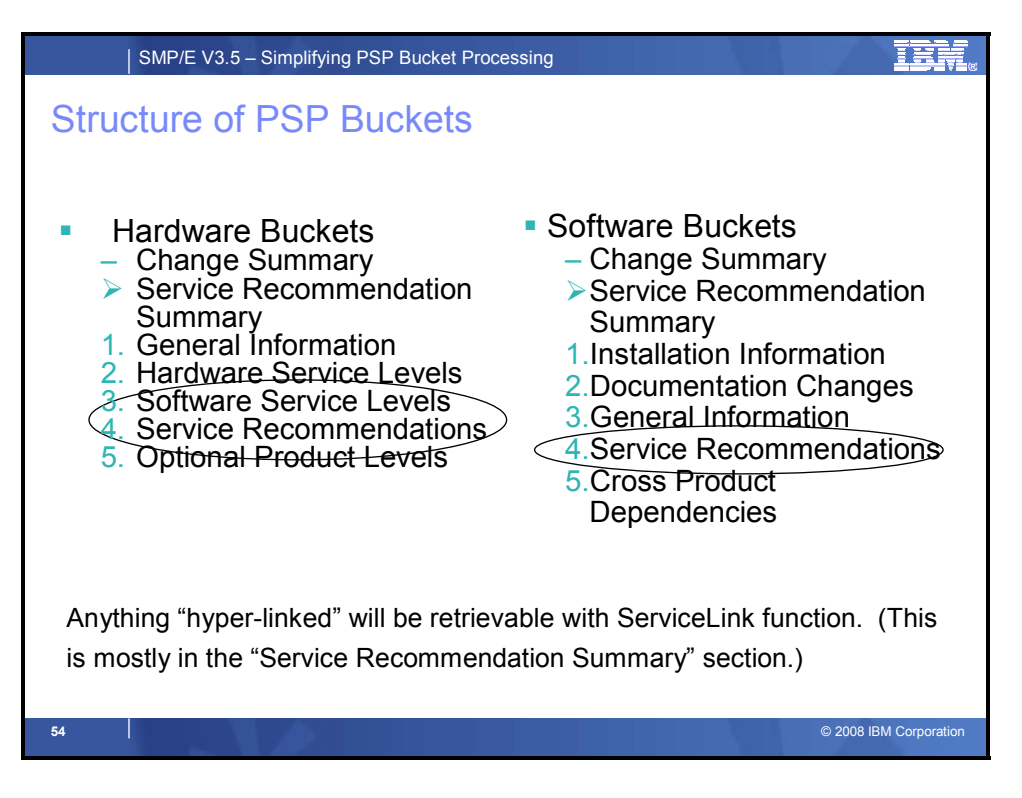

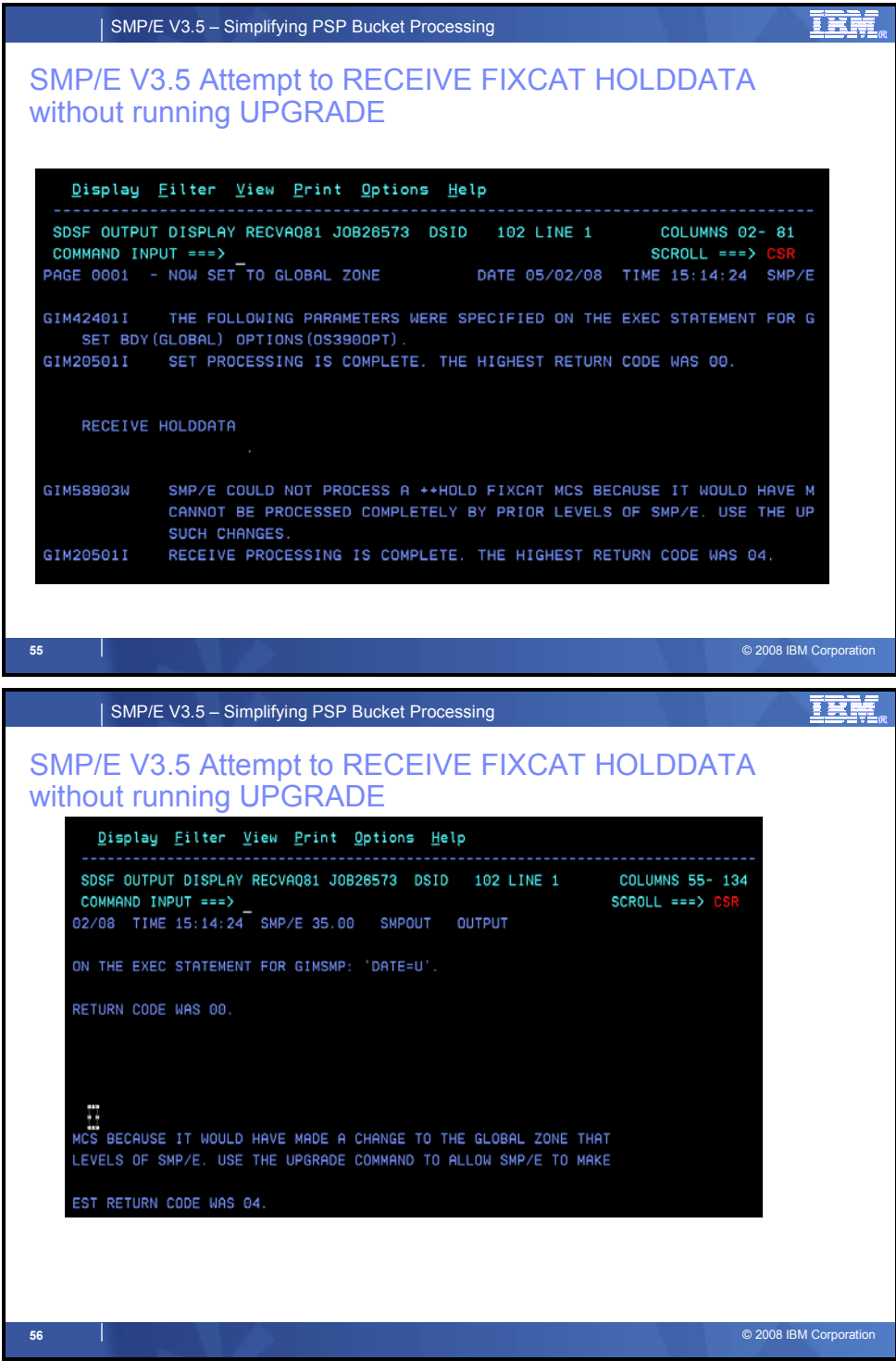

*SMP/E V3.5 Attempt to RECEIVE FIXCAT HOLDDATA without running UPGRADE* 

SMP/E V3.5 will generate message GIM58903W stating that a FIXCAT HOLD statement was found in the SMPHOLD input file, but the UPGRADE command was not run so those statements were not processed. You must run the UPGRADE command and then RECEIVE the SMPHOLD file. Note: The HOLDDATA file will contain 2 years of HOLDDATA, including 2 years of FIXCAT HOLDDATA.

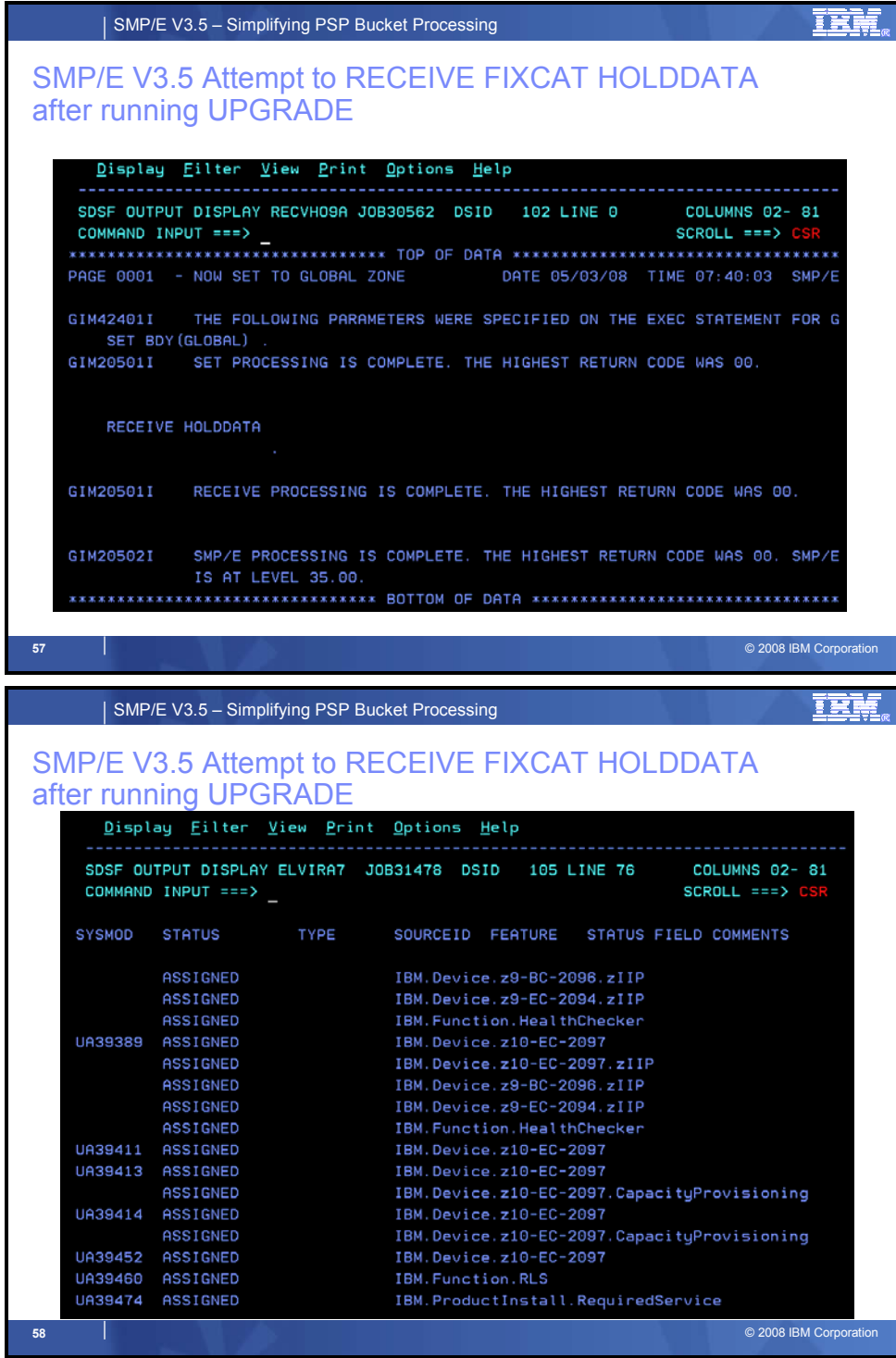

*SMP/E V3.5 Attempt to RECEIVE FIXCAT HOLDDATA after running UPGRADE* 

The SMP/E V3.5 RECEIVE Summary Report will now show any SYSMODs assigned a SOURCEID due to a FIXCAT HOLD (shown above), and for any FMID not defined in the GLOBAL zone, SMP/E will show that that Fix Category HOLD was not applicable ("N/A") (next slide). The RECEIVE ++HOLD/++RELEASE SUMMARY REPORT will list out Fix Category HOLDs for FMIDs that have been defined to the GLOBAL zone (slide 60).

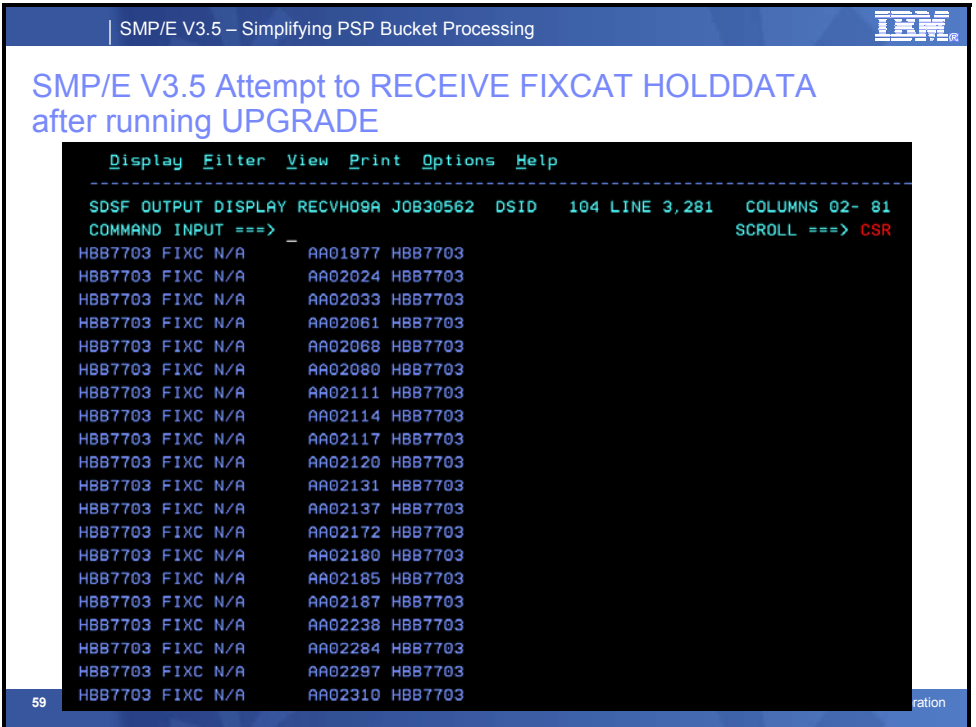

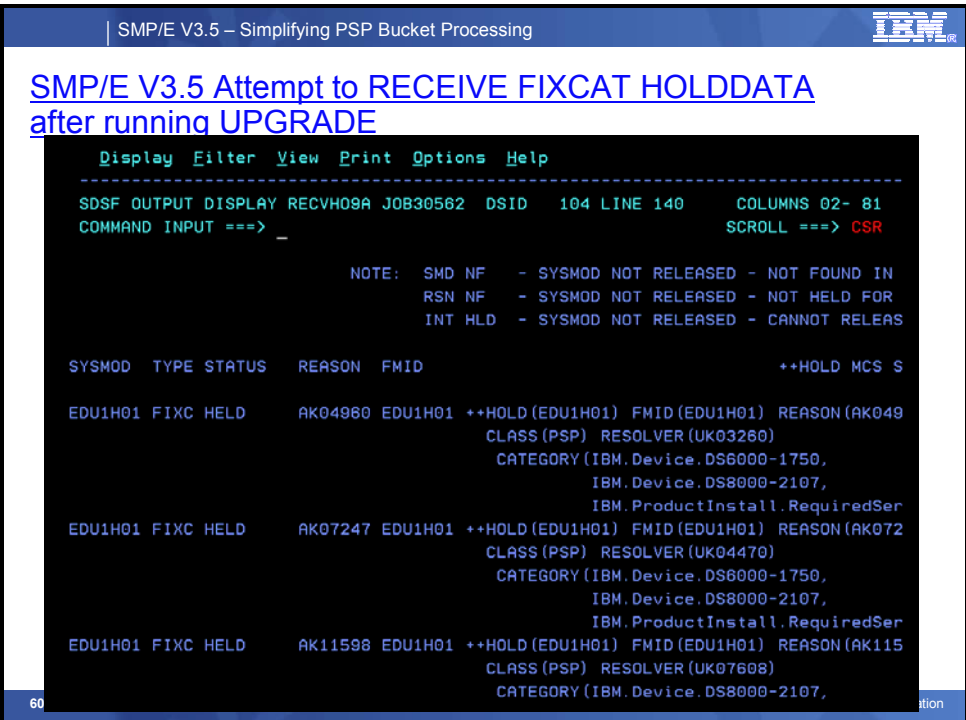

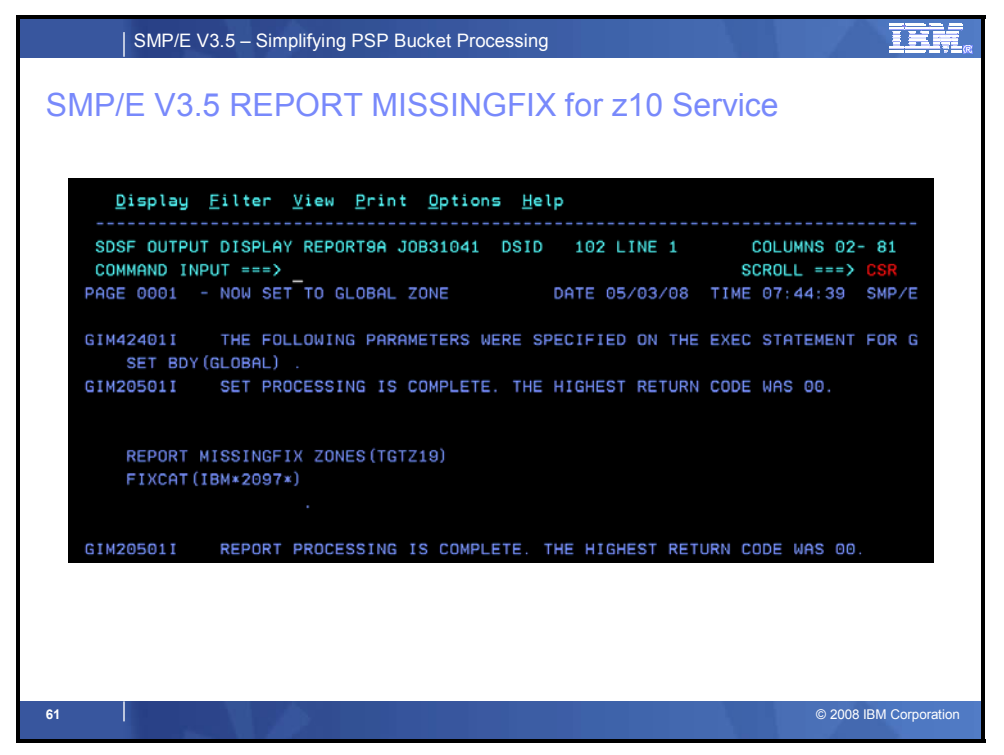

#### *Sample REPORT MISSINGFIX Command for all z10 EC Service*

The SMP/E V3.5 REPORT MISSINGFIX SYSMOD Report (shown on the next 3 slides) identifies any resolving SYSMODs (PTFs for IBM FIXCAT HOLDs) that were not currently installed in the specified target zone. In addition, the report identifies whether the resolving PTF has been RECEIVEd, and if it is currently being HELD. For any SYSMODs not RECEIVEd SMP/E will punch a RECEIVE ORDER command that can be used to obtain the PTF. Similarly, for any PTF not currently APPLYd, SMP/E will generate an APPLY CHECK command (shown on slide 65).

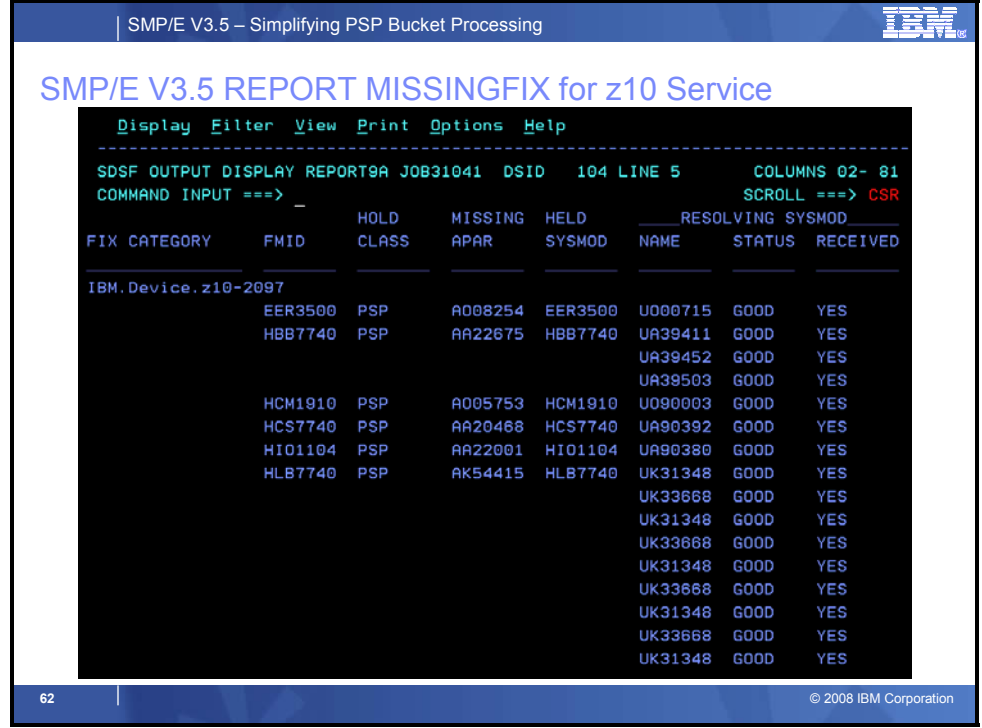

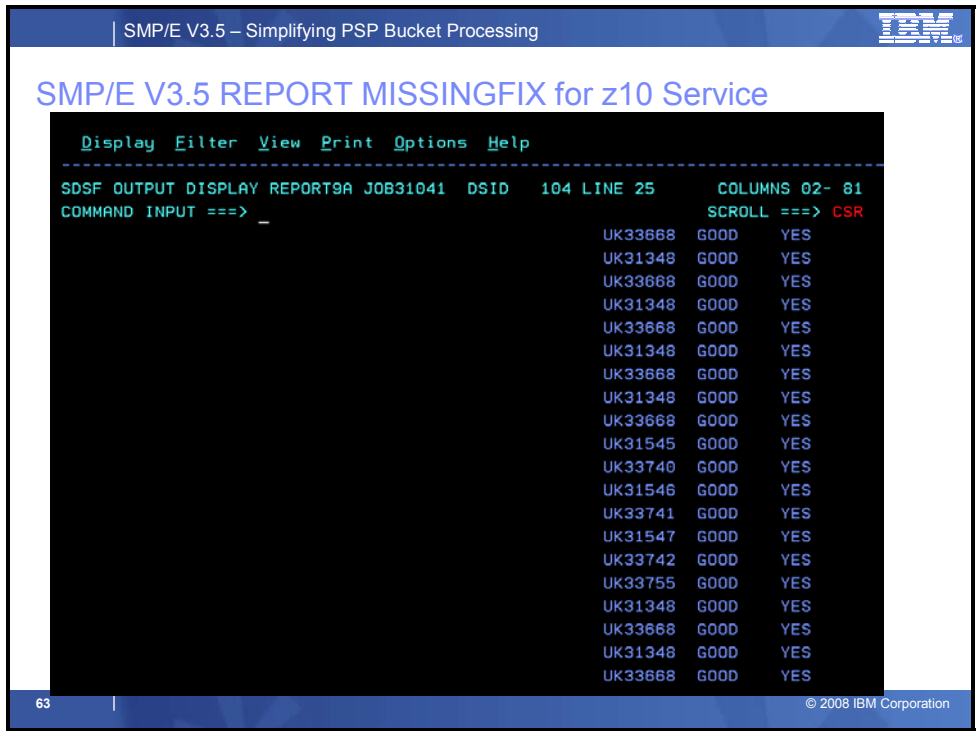

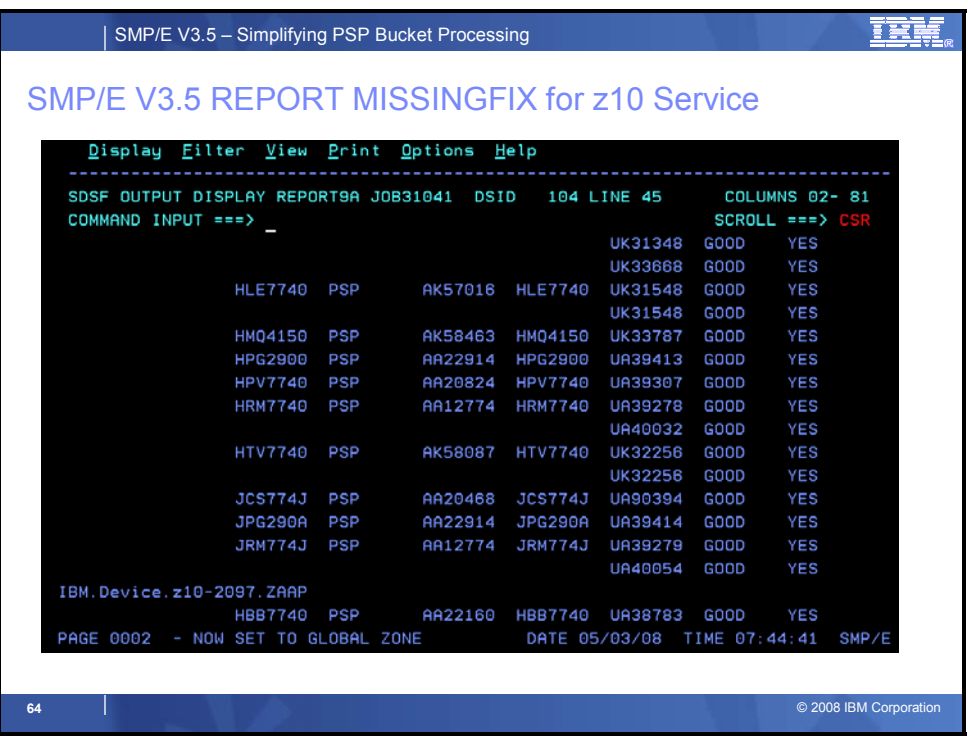

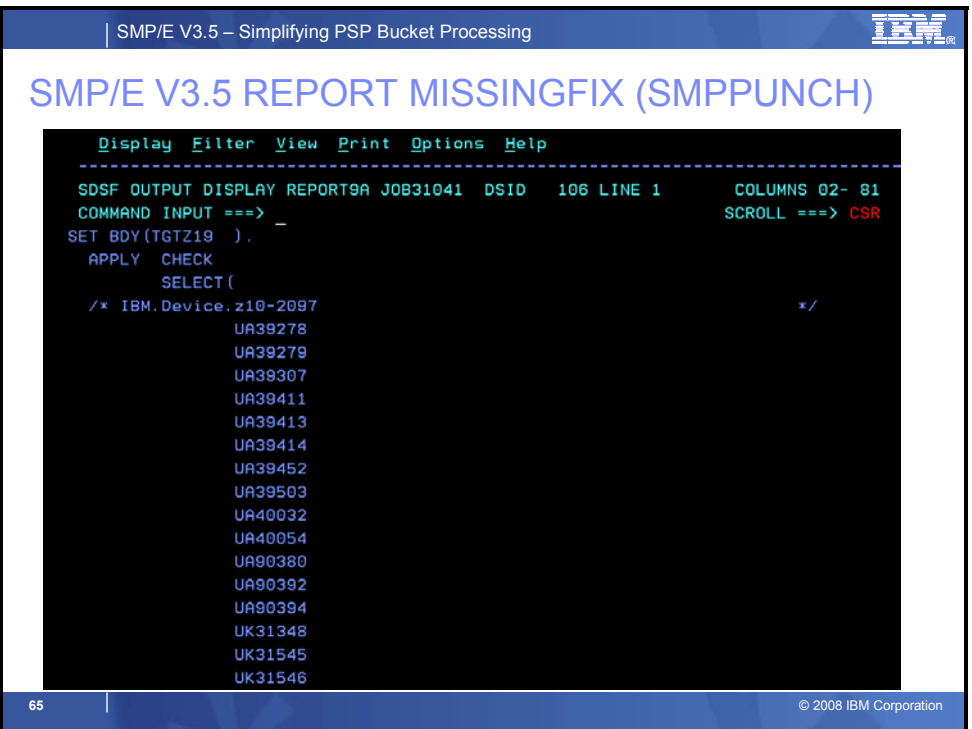